# Schieb Report

# Ausgabe 2021.04

**schieb.de** News von Jörg Schieb. https://www.schieb.de

### **Auf diese Smartphones kannst du dich 2021 freuen**

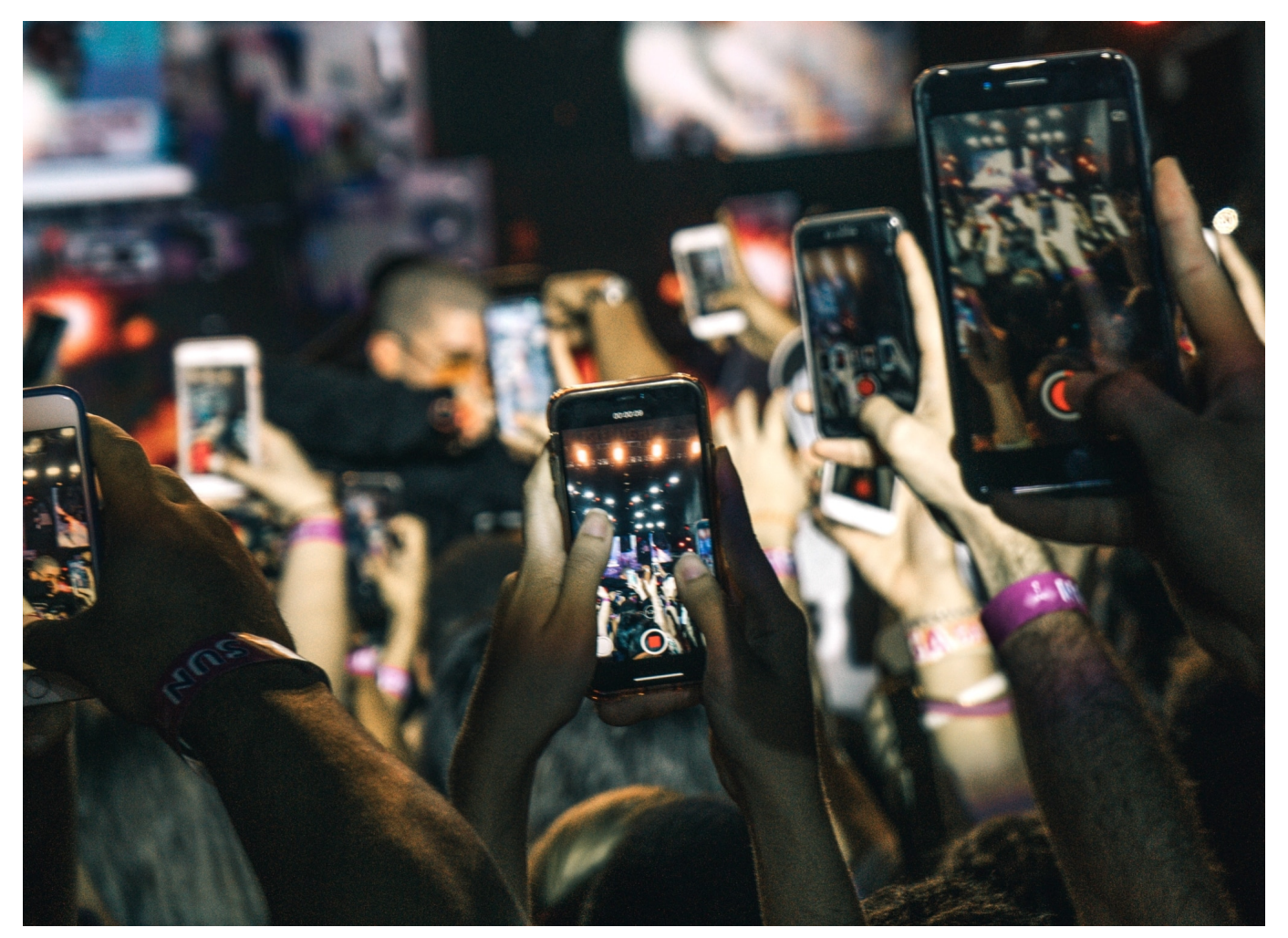

**Eines steht bereits jetzt fest. Das Jahr 2021 wird spannend und interessant für alle Fans neuer Smartphones. Denn viele Hersteller haben bereits jetzt Teile ihrer Pläne bekanntgegeben und dabei verraten, welche neuen Modelle voraussichtlich in den kommenden Monaten auf den Markt kommen könnten. So dürften die Pläne der einzelnen Handygiganten im Detail aussehen.** 

#### **Samsung bringt das Galaxy S21**

Wie es aussieht, dürfte Galaxy bereits zu Beginn des Jahres sein neues Flaggschiff launchen. Ob es wirklich unter der Bezeichnung "S21" auf den Markt kommt, oder bei der Namensgebung wieder ein Zehnersprung gemacht wird und das Telefon "S30" heißen wird, ist jedoch noch nicht ganz sicher. Das Jahr 2021 würde jedenfalls klar für den Namen "S21" sprechen.

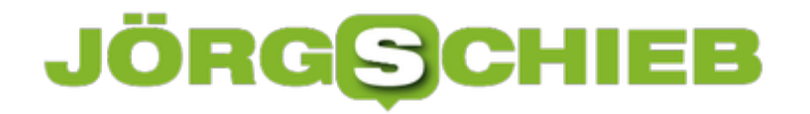

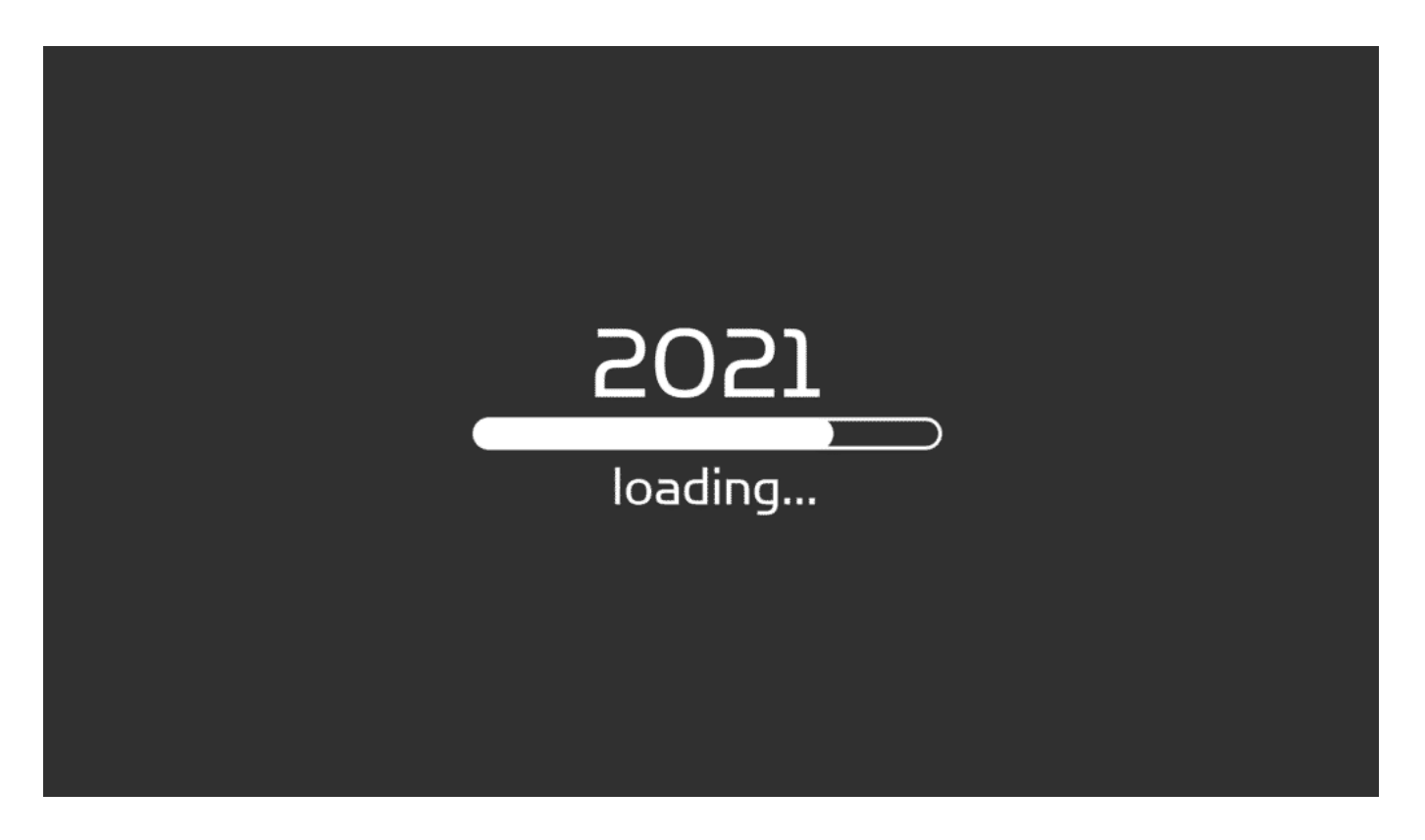

Auch im Jahr 2021 dürfen sich die Konsumenten auf neue Geräte von Samsung, Apple & Co. freuen.

Geplant sind insgesamt drei Varianten des Telefons:

- Galaxy S21 mit einer Displaygröße von 6,2 Zoll
- Galaxy S21+ mit einer Displaygröße von 6,7 Zoll
- Galaxy S21 Ultra mit einer Displaygröße von 6,8 Zoll

Besonders Fotografie-Fans werden wohl mit der Ultra-Variante auf ihre Rechnung kommen. Insider berichten davon, dass das Telefon mit einer Vierfach-Kamera auf den Markt kommen soll. Die Hauptlinse soll dabei wie der Vorgänger mit einem 108 Megapixel Objektiv ausgestattet sein, allerdings mit einem verbesserten Sensor. Wie bei Apple bereits üblich könnten die neuen Modelle von Samsung erstmals ebenfalls ohne Ladegerät und Kopfhörer ausgeliefert werden. Doch noch ist nicht sicher, ob sich die Südkoreaner mit diesem Schritt an ihre Zielgruppe wagen.

#### **Die Zeit für Schnäppchenjäger**

Wenn neue Modelle der einzelnen Hersteller auf den Markt kommen, ist das auch immer die Zeit der Schnäppchenjäger. Denn in der Regel führt das dazu, dass die

Händler versuchen, die alten Modelle so schnell wie möglich an den Mann zu bekommen. Das funktioniert meistens dann am besten, wenn ordentlich am Preis geschraubt wird.

#### [Die besten Handy-Deals für preisbewusste Käufer](https://www.mein-deal.com/handy-deals/) sind auf

Schnäppchenplattformen wie beispielsweise "Mein Deal" zu finden. Wer auf der Suche nach guten Angeboten ist, braucht deshalb nicht alle Händler einzeln abzusuchen, sondern sollte einfach regelmäßig dort nach den besten Angeboten Ausschau halten.

### **Alle warten auf das iPhone 13**

Früher war alles viel einfacher. Da konnte man sich darauf verlassen, dass jedes Jahr ein neues iPhone auf den Markt kommt. Doch in den letzten Jahren hat sich die Veröffentlichungspolitik des Unternehmens stark verändert. Das hat dazu geführt, dass Apple eine starke Diversifizierung vorgenommen und beispielsweise im Jahr 2020 gleich vier unterschiedliche Modelle veröffentlicht hat. Welche davon im Jahr 2021 einen Nachfolger bekommen, ist aufgrund der stets gut gehüteten Geheimnisse von Apple derzeit nur den größten Insidern bekannt. Über technische Neuerungen oder Änderungen am Aussehen der Smartphones gibt es so gut wie keine Informationen.

Es ist aber davon auszugehen, dass mindestens drei Geräte aus der Produktreihe 2020 einen direkten Nachfolger bekommen werden:

- iPhone 13
- iPhone 13 mini
- iPhone 13 Pro

Sehr unsicher ist aktuell noch, ob es bereits 2021 eine neue Generation des iPhone SE geben wird oder Apple sich noch eine weitere Saison mit der Special Edition in der Optik des iPhone 8 zufriedengeben wird.

### **Huawei mit oder ohne Google?**

Laut Gerüchten werden auch die neuen Smartphones von Huawei ohne Google Dienste auf den Markt kommen. Endgültige Gewissheit gibt es aber wohl erst im Frühjahr. Für das neue Flaggschiff Huawei P50 dürfte das Unternehmen wieder auf die eigenen Kirin-Chips setzen. Der Kirin 9000, der eigentlich dem Mate

vorbehalten war, dürfte in ausreichender Stückzahl vorhanden sein, um ihn auch im P50 zu verbauen. Grundsätzlich ist das eine gute Nachricht, denn im Gegensatz zu anderen Chips der Marke Eigenbau hat dieser ordentlich Power unter der Haube.

Auch in Sachen Kamera ist zu erwarten, dass Huawei hier wieder neue Maßstäbe setzen wird. Alles bestens, wäre da nicht die Tatsache, dass die Gefahr besteht, dass das Flaggschiff ohne Play Store ausgeliefert wird und so die besten Apps gar nicht genutzt werden können.

Neben dem Premium-Gerät wird es auch wieder eine abgespeckte Lite-Variante vom P50 geben. Auch das Mate 50 wird als Pro- und Lite-Variante im Laufe des Jahres in die Shops kommen. Spannend wird allerdings auch hier die Prozessor-Frage.

### **Macht Xiaomi den Start in Europa?**

Die meisten Branchenkenner gehen davon aus, dass das Mi 11 von Xiaomi wohl das erste neue Smartphone sein wird, das in Europa auf den Markt kommt. Die ersten Modelle werden von den Händlern bereits im Januar oder spätestens im Februar erwartet. Das Telefon soll nicht nur beim Prozessor und bei der Kamera, sondern vor allem beim Design neue Maßstäbe setzen. Der Bildschirm soll auf allen vier Seiten abgerundet sein. Optisch sieht es dadurch so aus, dass das Telefon gar keinen Rand hat, obwohl dieser aber immer noch vorhanden ist.

Mit dem Snapdragon 888 von Qualcomm soll dabei der neue Superprozessor verbaut werden, der deutlich schneller als seine Vorgänger ist und vor allem den neuen 5G-Standard wesentlich besser unterstützt. Wie es aussieht, wird das aber auch mit einer deutlichen Preisanhebung für das Spitzenmodell von Xiaomi einhergehen. Die preislich günstigeren und technisch etwas abgespeckten Modelle werden wohl erst gegen Mitte bis Ende des Jahres nachfolgen.

### **Oppo und der Codename "Fussi"**

Mittlerweile ist es auch dem Hersteller Oppo gelungen, die deutschen Konsumenten von der Qualität seiner Smartphones zu überzeugen. Unter dem Codenamen "Fussi" wird derzeit wohl am Oppo Find X3 gebastelt. So wie es aussieht, dürfte auch Oppo hier auf den neuen Snapdragon 888 setzen. Zusätzlich wird eine Kamera mit 50 MP verbaut sein. Mit der Veröffentlichung

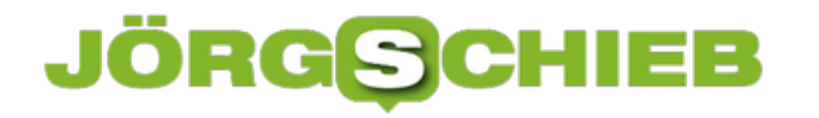

dürfte es aber noch mindestens bis zum zweiten Quartal 2021 dauern. Dafür kommt das X3 dann aber auch gleich in drei unterschiedlichen Produktvarianten auf den Markt.

Deutlich früher dürfte das Oppo Reno hierzulande in zwei unterschiedlichen Varianten verkauft werden. Die Besonderheit der Renos ist, dass sie im Dunkeln leuchten. Möglich macht das eine phosphoreszierende Beschichtung auf der Rückseite der Kamera.

**schieb.de** News von Jörg Schieb. https://www.schieb.de

### **Apple stärkt die Privatsphäre in Apps**

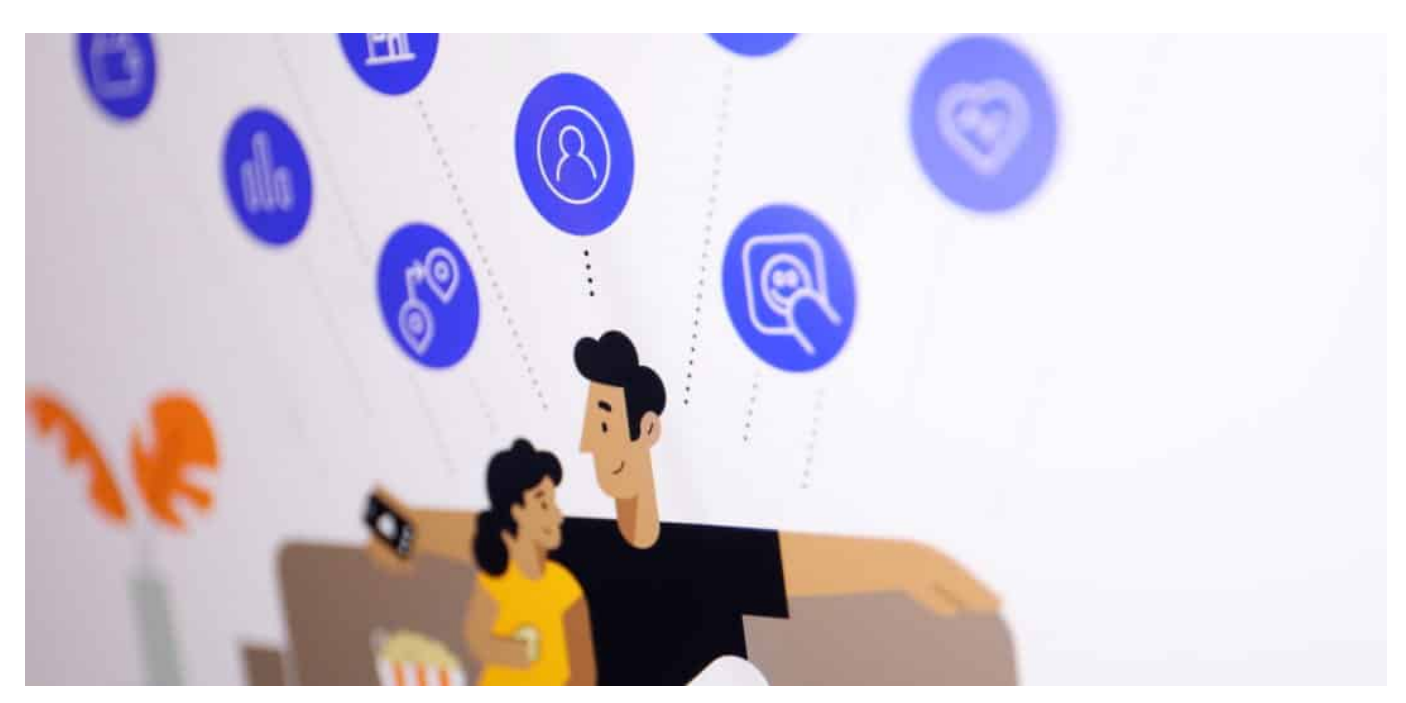

**Apple verstärkt seine Initiativen, Datenschutz und Privatsphäre für die User zu verbessern. iOS und MacOS sollen schon bald Funktionen bieten, um Apps besser kontrollieren zu können. Vor allem Tracker in Apps werden dadurch sichtbar - und können abgeschaltet werden, so der Plan.**

Warum sind eigentlich so viele **Apps** kostenlos?

Diese Frage sollten wir uns unbedingt öfter stellen. Am besten jedes Mal, wenn wir mal wieder eine App herunterladen. Denn Apps zu entwickeln und zu betreiben, ist eine kostspielige Sache. Es muss schon gute Gründe geben, wieso eine App kostenlos abgegeben wird. Etwa Apps der Öffentlich-rechtlichen Sender, die über Gebühren finanziert werden.

**schieb.de** News von Jörg Schieb. https://www.schieb.de

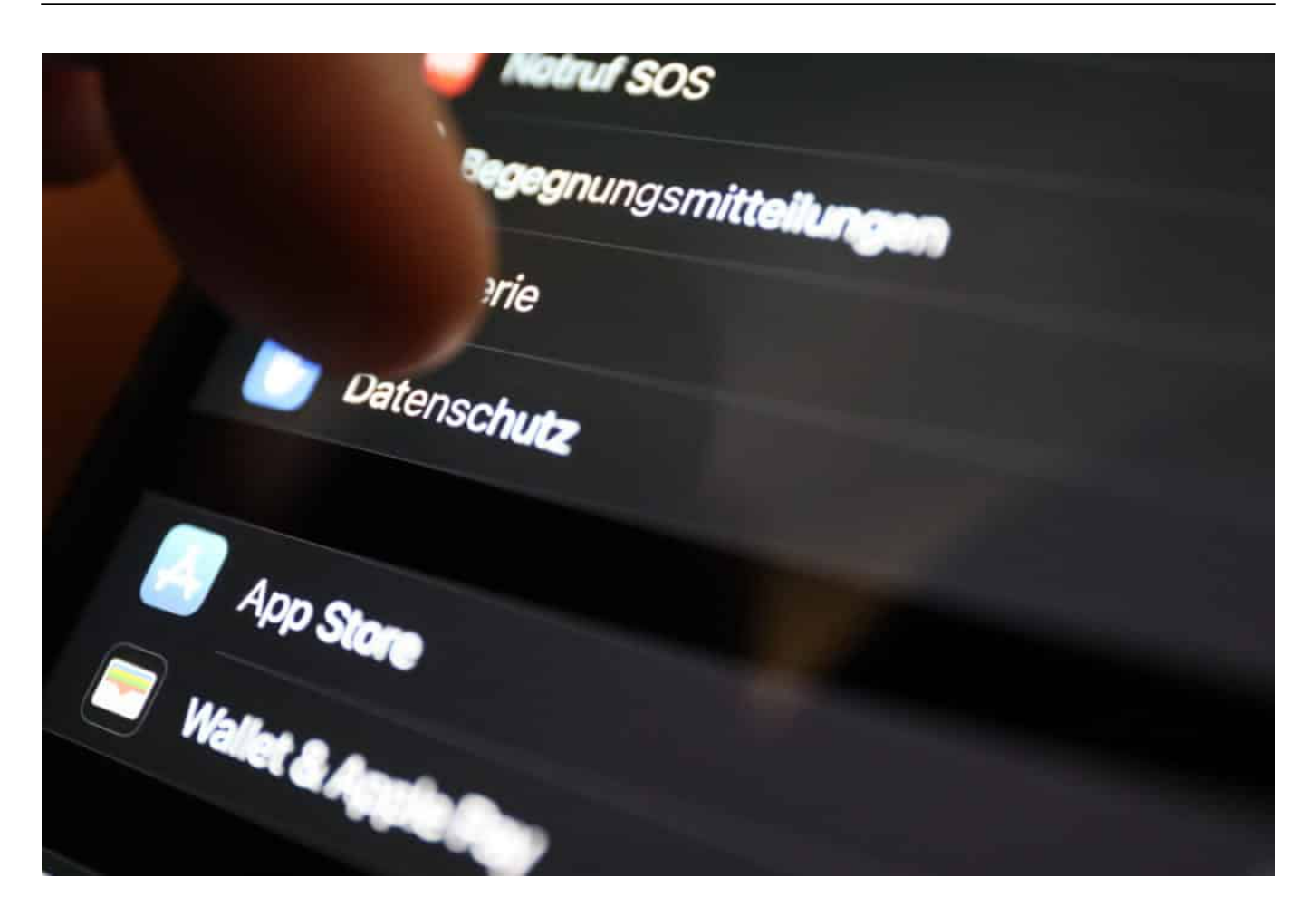

#### **Im Schnitt sechs versteckte Tracker pro App**

Aber nicht so die vielen Games, Foto-Apps, Malprogramme, Spaß-Apps und Tools. Nicht wenige davon finanzieren sich über sichtbare Werbung. Manche aber auch, indem sie den Nutzer beobachten und klammheimlich Daten sammeln. Laut Apple enthalten Apps heutzutage durchschnittlich "sechs Tracker von anderen Unternehmen, deren einziger Zweck es ist, die Daten von Menschen zu sammeln und sie zu verfolgen".

Diese Tracker sammeln unbemerkt persönliche Daten jeder Art. Diese Daten werden zusammengeführt, aggregiert und verteilt - und auf einem Milliarden-Markt zu Geld gemacht.

#### **Google und Apple können Tracker einschränken**

Das Problem: Wir User sind dem nahezu hoffnungslos ausgeliefert. Cookies müssen wir inzwischen abnicken, Tracker in Apps nicht. Die beiden Konzerne, die daran ganz wesentlich etwas ändern könnten, sind Google und Apple. Denn diese

beiden betreiben die App-Stores, aus denen wir uns mit Apps bedienen.

Google wird nichts ändern wollen, denn Googles wesentliches Geschäftskonzept ist das Auswerten von Daten. Apple hingegen ist auf Werbegelder nicht angewiesen - und geht jetzt einen entschlossenen und sehr wichtigen und richtigen Schritt nach vorne. Apple will in allen eigenen Apps und Funktionen die Privatsphäre verbessern - aber auch in den eingesetzten Apps.

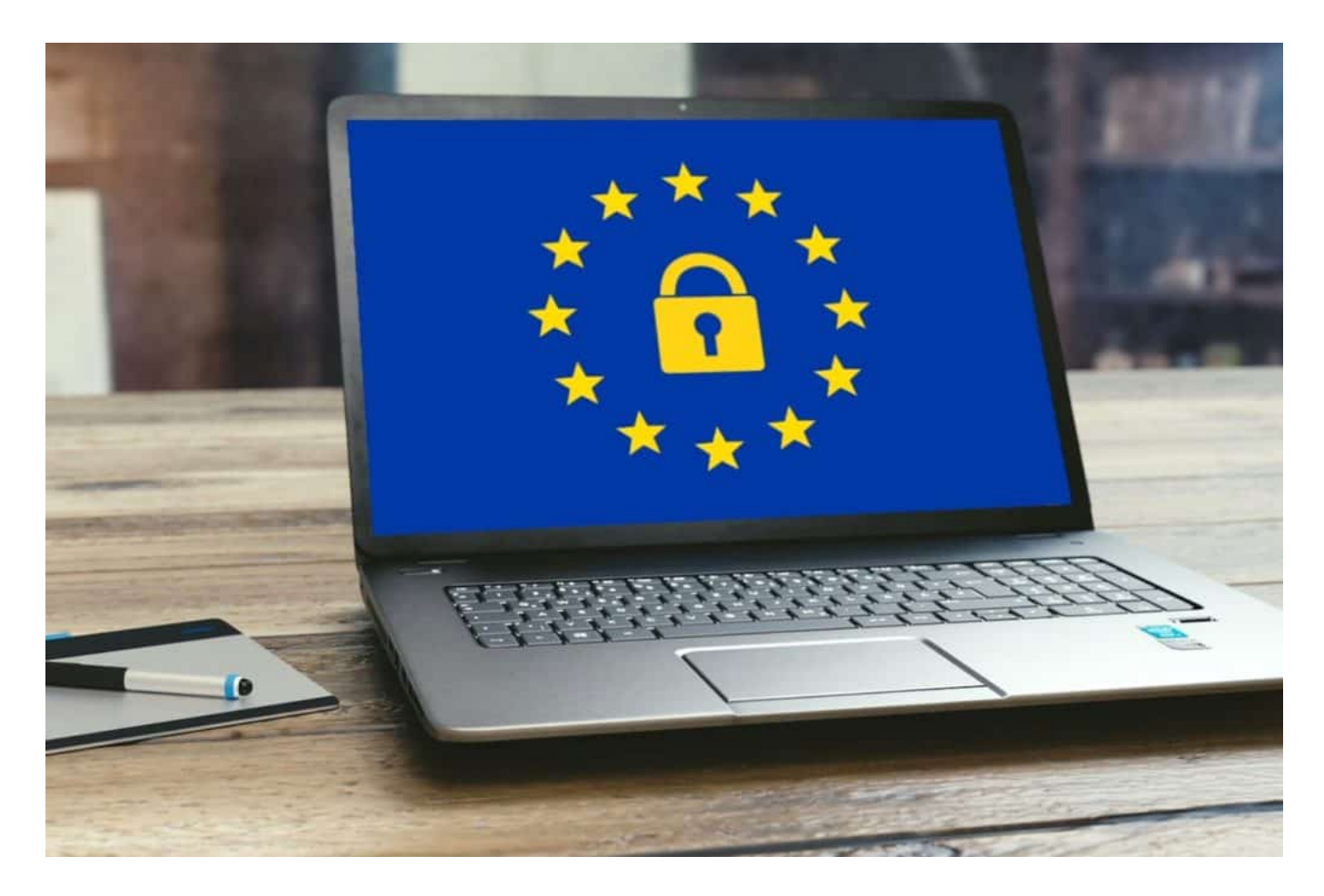

### **Apple führt Transparenz und Kontrollen ein**

Seit einigen Wochen zeigen die App-Stores von Apple wichtige Informationen über Datenschutz und Privatsphäre. User erfahren im App-Store, welche Daten Apps erheben und verarbeiten. Was Tracker machen, erfahren wir hier nicht. Dagegen unternimmt Apple jetzt was. Ab den nächsten Beta-Versionen von iOS und MacOS verlangt die "App-Tracking Transparenz", dass Apps die Erlaubnis des Nutzers einholen, bevor sie Daten über Apps oder Webseiten anderer Unternehmen hinweg verfolgen.

In den Einstellungen können Nutzer dann sehen, welche Apps die Erlaubnis zum

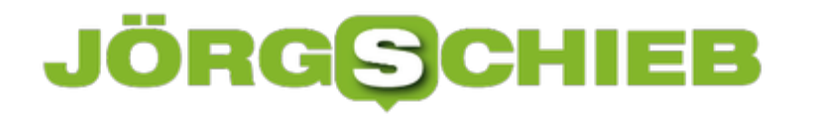

Tracking eingeholt haben, und nach Belieben Änderungen vornehmen. Diese neue Anforderung wird im Frühjahr mit den kommenden Versionen von iOS 14, iPadOS 14 und tvOS 14 auf breiter Front eingeführt.

Apple kann das machen, denn Apple ist nicht auf Werbeumsätze angewiesen. Und die EU-Kommission könnte das Vorgehen zum Anlass für eine generelle Vorschrift nehmen.

Was jetzt schon geht: Abschalten der Trackingfunktion in iOS

**schieb.de** News von Jörg Schieb. https://www.schieb.de

### **Abkoppeln von E-Mail-Fenstern in Outlook**

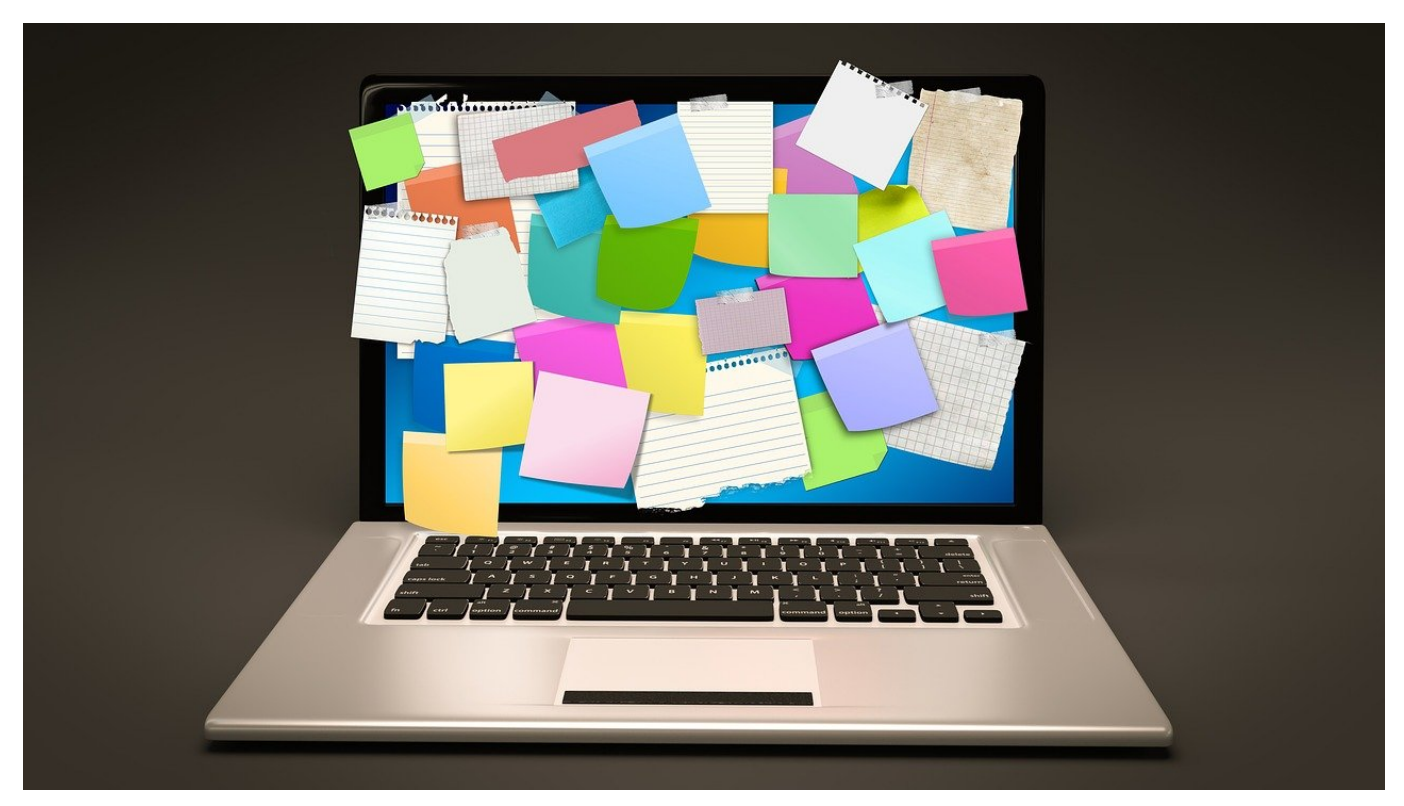

Die Zahl der täglich eingehenden E-Mails wird immer höher. Wenn Sie sich dann noch einen Urlaub gegönnt haben und Ihre Mails von alt nach neu aufarbeiten, dann kommen Sie schnell in eine unangenehme Situation: Sie schreiben an einer Antwort zu einer alten E-Mail, und schon kommt eine dringende neue E-Mail hinein. Wir zeigen Ihnen, wie Sie beide bearbeiten können!

Im Standard werden alle Antworten "inline" geschrieben, werden also in dem kleinen Vorschaufenster von Outlook angezeigt. Wenn Sie dann in den Posteingang wechseln wollen beziehungsweise eine andere E-Mail anklicken wollen, dann wird die Antwort als Entwurf abgelegt und ist erst einmal verschwunden. Sie können sie dann zwar aus dem Ordner **Entwürfe** oder **Drafts** heraussuchen, das ist aber unnötiger Aufwand.

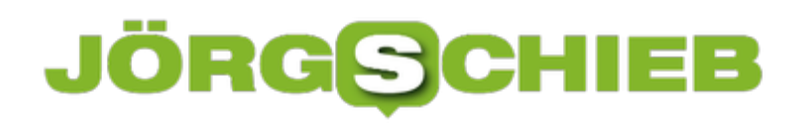

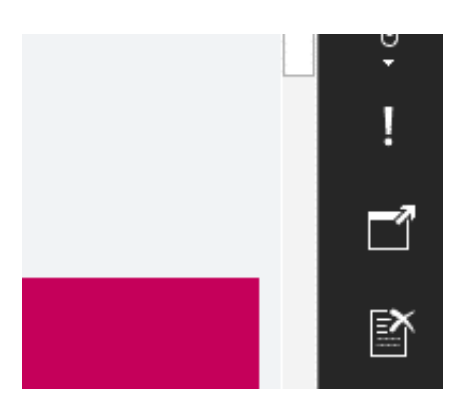

Über dem Mail-Inhalt beziehungsweise rechts davon finden Sie in den Symbolen eine Seite mit einem Pfeil, der diagonal nach rechts oben zeigt und die Kurzhilfe **Abdocken** hat. Klicken Sie dieses Symbol an, dann wird der Mailentwurf in ein eigenes Fenster verschoben. Dieses Fenster bleibt solange offen, bis Sie es manuell schließen oder die Mail versenden. Sie können sich währenddessen ohne Probleme im Posteingang bewegen und weitere E-Mails lesen und/oder beantworten.

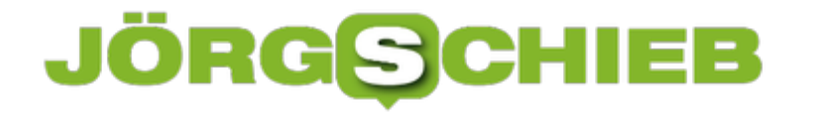

**schieb.de** News von Jörg Schieb. https://www.schieb.de

### **SEO Optimierung umsetzen – die ersten Schritte**

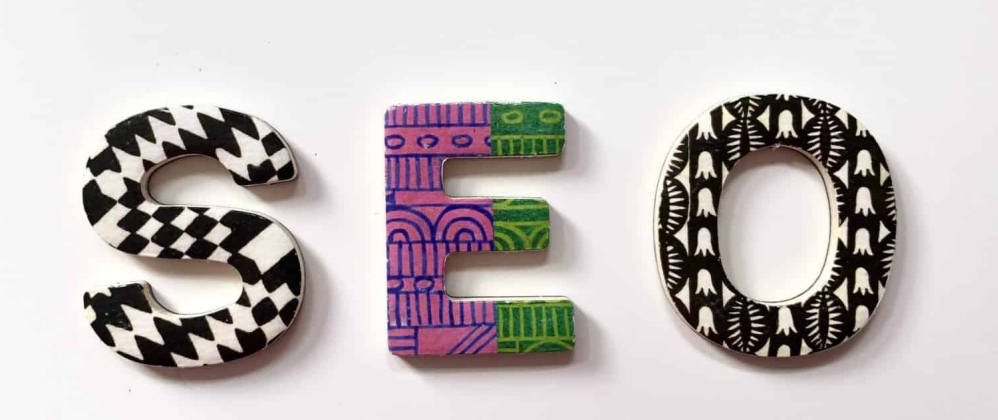

**Es gibt im wesentlichen zwei Wege, wie Besucher auf eine Webseite, einen Blog oder einen Online-Shop stoßen. Sie suchen in einer Suchmaschine nach einem Begriff - und klicken auf einen attraktiven Treffer. Oder der Betreiber des Onlineangebots gibt Geld für Online-Werbung aus. Günstiger und besser sind Besucher, die Suchmaschinen schicken. Damit ein Web-Angebot gut auffindbar ist, muss allerdings SEO betrieben werden (Search Engine Optimization).**

Wer gerade seine erste Webseite fertiggestellt hat, lehnt sich vielleicht im ersten Moment freudig zurück und genießt sein Werk. Der Wunsch, die hineingesteckte Arbeit auch anderen präsentieren zu können, lässt nie lange auf sich warten – doch wie lassen sich überhaupt Besucher auf die eigene Seite locken?

Die Meisten finden ihren Weg über Google, Bing oder vergleichbare Plattformen. Allerdings ist dies auch der Grund, warum sich um das Ranking der

Suchmaschinen herum ein ganzer Wirtschaftszweig formiert hat: Die SEO Optimierung verschafft einer Webseite eine attraktive Platzierung in den Ergebnislisten, damit sie von möglichst vielen Besuchern profitiert. Grundzüge einer solchen Optimierung lassen sich aber auch auf eigene Faust umsetzen. Die ersten Schritte können Sie im Folgenden nachlesen.

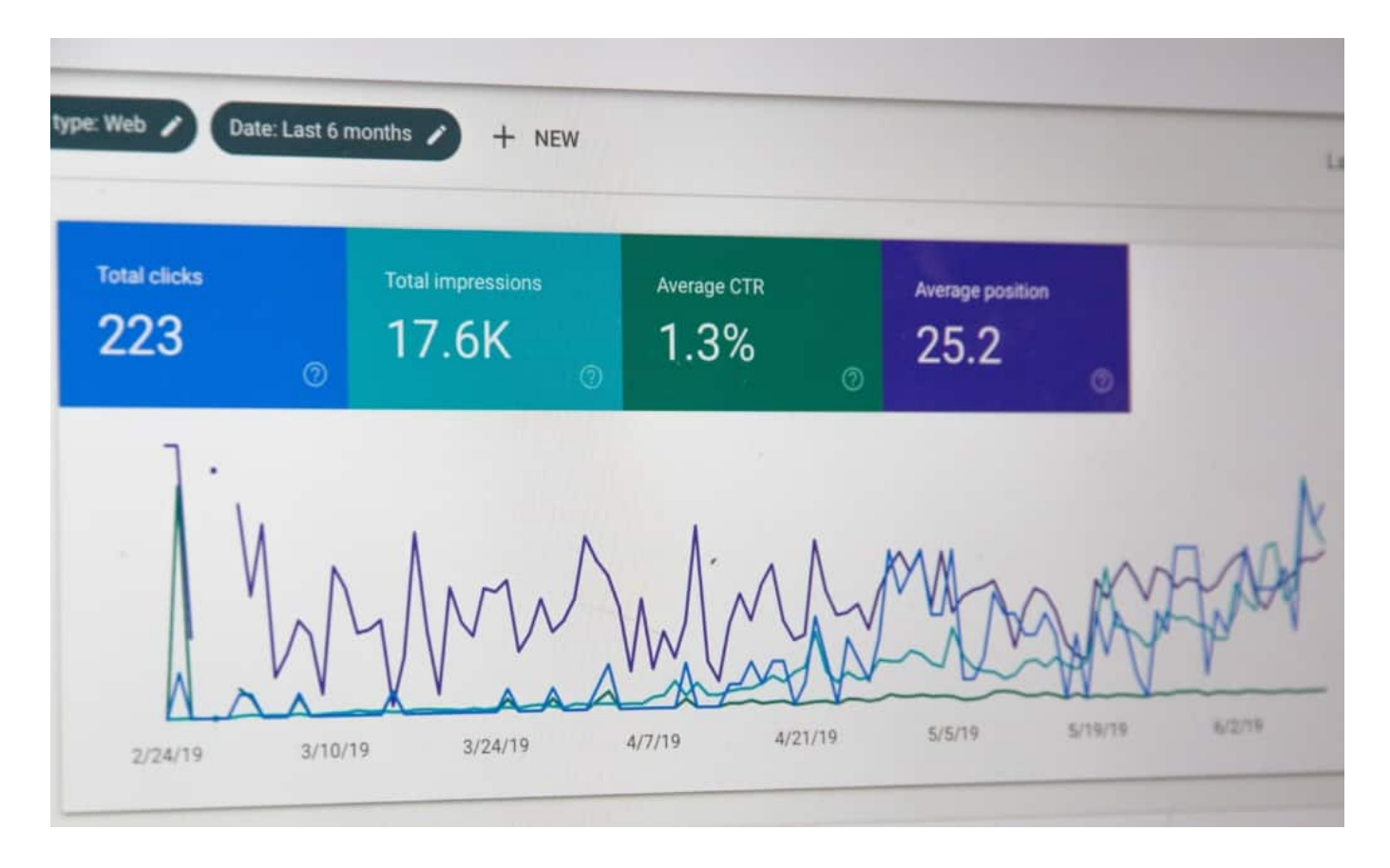

### **Keywords: Die Basis der SEO Optimierung**

Zunächst sollten Sie sich überlegen, zu welchen Schlagwörtern Ihre Seite ausgespielt werden sollte. Diese werden in der Fachsprache Keywords genannt und entsprechen exakt den Suchbegriffen, die Nutzer in die Suchleiste bei Google und Co. eingeben. Für die Keyword-Recherche können Sie ganz einfach die vorgeschlagenen Suchbegriffe von Google selbst nutzen.

Alternativ finden sich im Netz zahlreiche kostenlose Tools, die Ihnen dabei Unterstützung leisten können. Ist eine Liste mit Suchbegriffen gefunden, können Sie anfangen, diese in Ihre Webseite zu integrieren. Ein guter Anfang für die SEO Optimierung sind URL-Strukturen, die möglichst nach Ihren Keywords benannt werden sollten. Auch in den Dateinamen Ihrer Bilder können Sie Ihre Suchbegriffe unterbringen. Besonders wichtig ist jedoch, dass sie sich in Ihren Texten

wiederfinden. Dabei gilt es darauf zu achten, dass Sie nicht zu inflationär von Ihren Keywords Gebrauch machen – dies wird von den Suchmaschinen erkannt, woraufhin Ihre Seite schlechter eingestuft werden könnte.

Zusätzlich sollten Sie auch auf die Meta Description und den Meta Title Ihrer Seiten Wert legen. In Content-Management-Systemen wie Wordpress lassen sich diese im Bearbeitungsmodus einer Seite anfügen, um Ihre SEO Optimierung zu unterstützen.

### **Quality Content und seine Bedeutung**

Ebenfalls gut umzusetzen ist der Fokus auf hochqualitative Inhalte, sprich: Texte, Bilder und alles weitere, was dem Besucher einen Mehrwert liefert. Mit gutem Content sorgen sie dafür, dass Nutzer länger auf Ihrer Webseite verweilen, was sich positiv auf Ihr Ranking auswirken kann. Doch auch die Suchmaschinen selbst wissen Ihre Mühen zu schätzen und bewerten Seiten mit hochwertigen Texten und verschiedenen Medien automatisch besser.

Aus diesem Grund lohnt es sich gerade hier, etwas mehr Zeit für Ihre SEO Optimierung zu investieren: Texte sollten möglichst gut strukturiert und mit aussagekräftigen Überschriften versehen werden. Auch ist eine Textlänge über 500 Wörtern empfehlenswert, damit sie Vorteile für Ihr Suchmaschinenranking mit sich bringen. Bei Bildern und anderen Medien sollten Sie aber aufpassen, wie diese eingebunden werden: Zu große Bilder können die Ladezeiten erhöhen und sich so nachteilig auf Ihre SEO Optimierung auswirken.

Deshalb empfiehlt es sich an dieser Stelle, Bilder und Grafiken zuvor zu komprimieren. Auch hier können Web-Tools aushelfen, um die Ladezeiten einer Webseite zu verbessern.

### **Herausforderungen einer SEO Optimierung**

Neben all den Herangehensweisen, die eine SEO Optimierung mit sich bringt, ist vor allem eine Tatsache wichtig zu wissen: Die Optimierung für Suchmaschinen ist ein Langzeitprojekt, das viel Zeit und Geduld fordert, um langfristig gute Ergebnisse mit sich zu bringen. Für Privatpersonen kann ein Einblick in die Welt der Suchmaschinenoptimierung eine spannende Herausforderung sein – im Internet lässt sich durchaus viel hilfreicher Content finden, SEO-Agenturen wie beispielsweise Semtrix bieten sogar spezielle Blogs zur SEO Optimierung, die

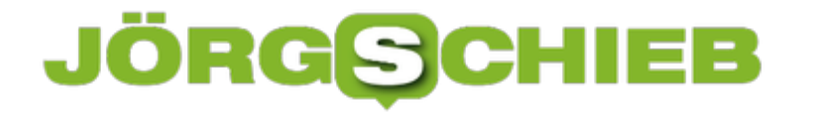

den einen oder anderen Fortschritt unterstützen können.

Für Unternehmen aber ist es oft schwierig, die zusätzliche Zeit für eine wirkungsvolle Optimierung aufzubringen. Zudem unterteilt sich die Suchmaschinenoptimierung in einen sogenannten Onpage- und Offpage-Bereich, von denen sich der Erste auf die eigentliche Seite fokussiert und auch im Alleingang gut umsetzbar ist. Der Offpage-Bereich hingegen betrifft das Linkprofil einer Webseite – um hier nicht versehentlich von Suchmaschinen abgestraft zu werden, empfiehlt sich die Unterstützung eines Profis.

**schieb.de** News von Jörg Schieb. https://www.schieb.de

### **Warum ist es so kompliziert, online einen Impftermin zu buchen?**

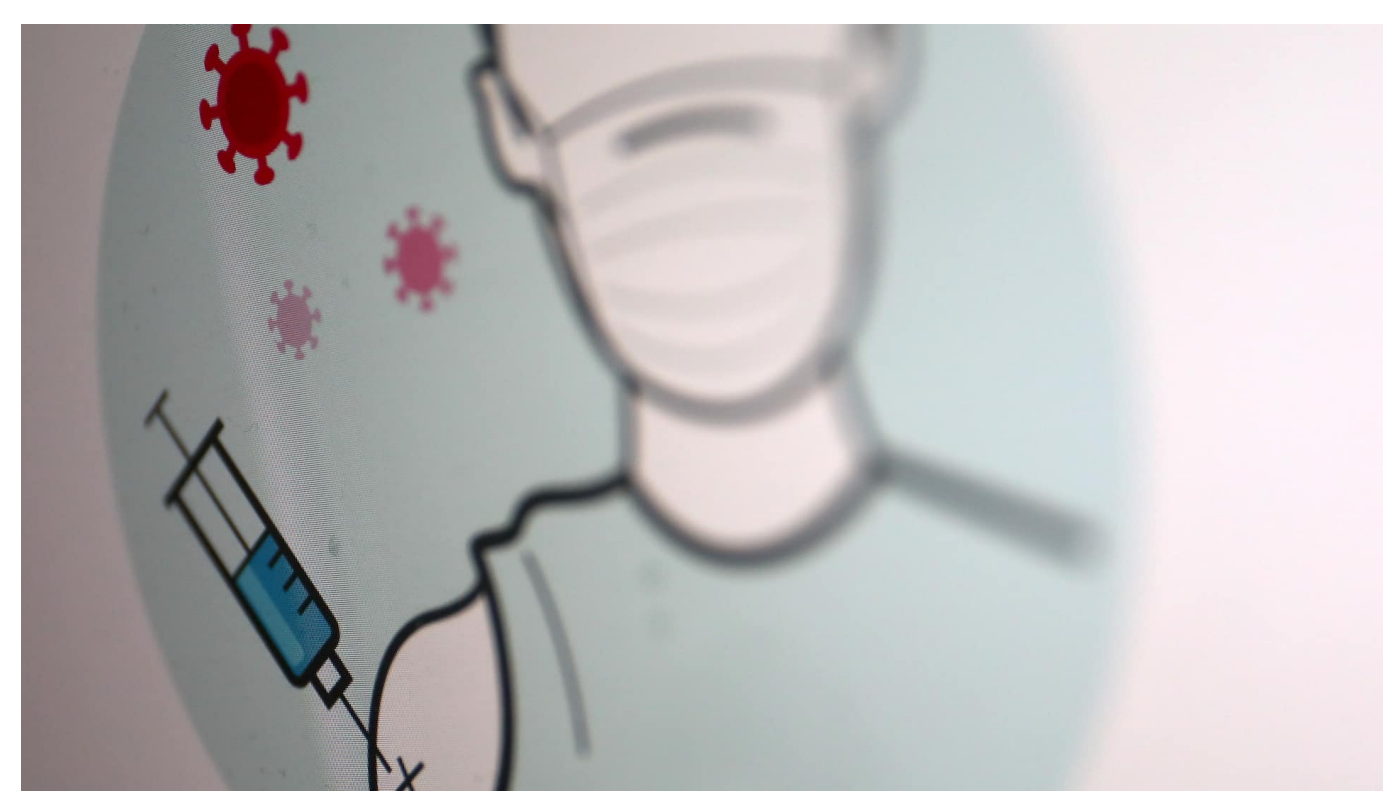

**Eigentlich können wir Deutschen das doch: Organisieren. Bürokratie. Effizienz. Doch diese Tugenden scheinen uns abhanden zu kommen. Sich einen Impftermin zu verschffen, das ist eine mindestens mittelgroße Herausforderung. Eine Katastrophe, sagen andere. Tatsächlich ist die Webseite zum Buchen von Terminen in NRW zeitweise ausgefallen - und wenn erreichbar, alles andere als überzeugend.**

"Das Licht am Ende des Tunnels": So haben viele Politiker die Impfaktion in den Impfzentren genannt. Ziel muss sein, möglichst viele impfbereite Menschen schnellstmöglich zu impfen. Doch es gibt nicht nur ständig Hiobsbotschaften, was die Lieferbarkeit der Impfstoffe anbelangt - sondern auch jede Menge Schwierigkeiten und unnötige Hürden bei der Vergabe der Impftermine.

#### **Nicht erreichbar und schlecht gemacht**

Streckenweise war die offizielle Webseite nicht erreichbar. Das ist mir völlig unverständlich. Denn wer auf Cloud-Dienste zurückgreift (sogenannte "Content Delivery Networks"), kann wenigstens die Erreichbarkeit der Startseite ("Landing Page") bequem sicherstellen. Selbst wenn eine Million Menschen gleichzeitig

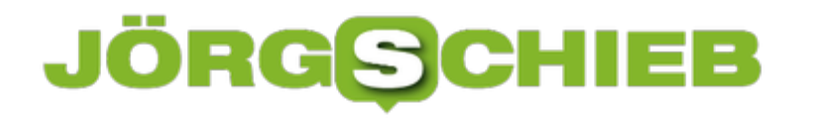

darauf zugreifen, gibt es dann kein Problem.

Auch der grundsätzliche Aufbau der Seite wirkt wenig überzeugend. Pro E-Mail-Adresse ist nur ein Termin möglich. Warum können Ehepaare keinen gemeinsamen Termin buchen? Warum können die Tochter oder der Sohn nicht mit ihrer Mail-Adresse für die Eltern einen Termin buchen? Wo waren die Entwickler und die Auftraggeber mit ihren Gedanken?

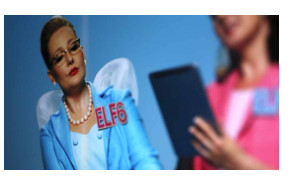

Webseite für Impftermine verbesserungswürdig[/caption]

### **Digitalisierung? - Och nö ...**

Und überhaupt: Jeder, der seine Lebensmittel oder Getränke online ordert oder beim Arzt einen Onlinetermin buchen will, bekommt heute mehr Transparenz und Komfort geboten. Es ist zermürbend und frustrierend, wie schlecht es um die Digitalisierung in Deutschland bestellt ist.

Ideal wäre eine Impf-App, die folgende Informationen vermittelt: Wo stehe ich in der Prioritätenliste? Wo ist das nächste Impfzentrum? Wann kann ich mich impfen lassen? Und wenn das Impfzentrum Leerlaufzeiten hat, etwa durch Absage eines Termins, könnten Nutzer im Last-Minute-Prinzip die Lücken füllen.

So eine Impf-App könnte auch automatisch den Recall machen: Die zweite Impfung genau dann, wenn der Impfstoff verfügbar und der optimale Zeitpunkt ist.

Doch um es wirklich gut zu machen, ist es zu spät, wir haben zu viel Zeit verloren. Stattdessen haben wir nun eine Webseite, die nicht richtig funktioniert.

[caption id="attachment\_773195" align="alignnone" width="1030"]

**schieb.de** News von Jörg Schieb. https://www.schieb.de

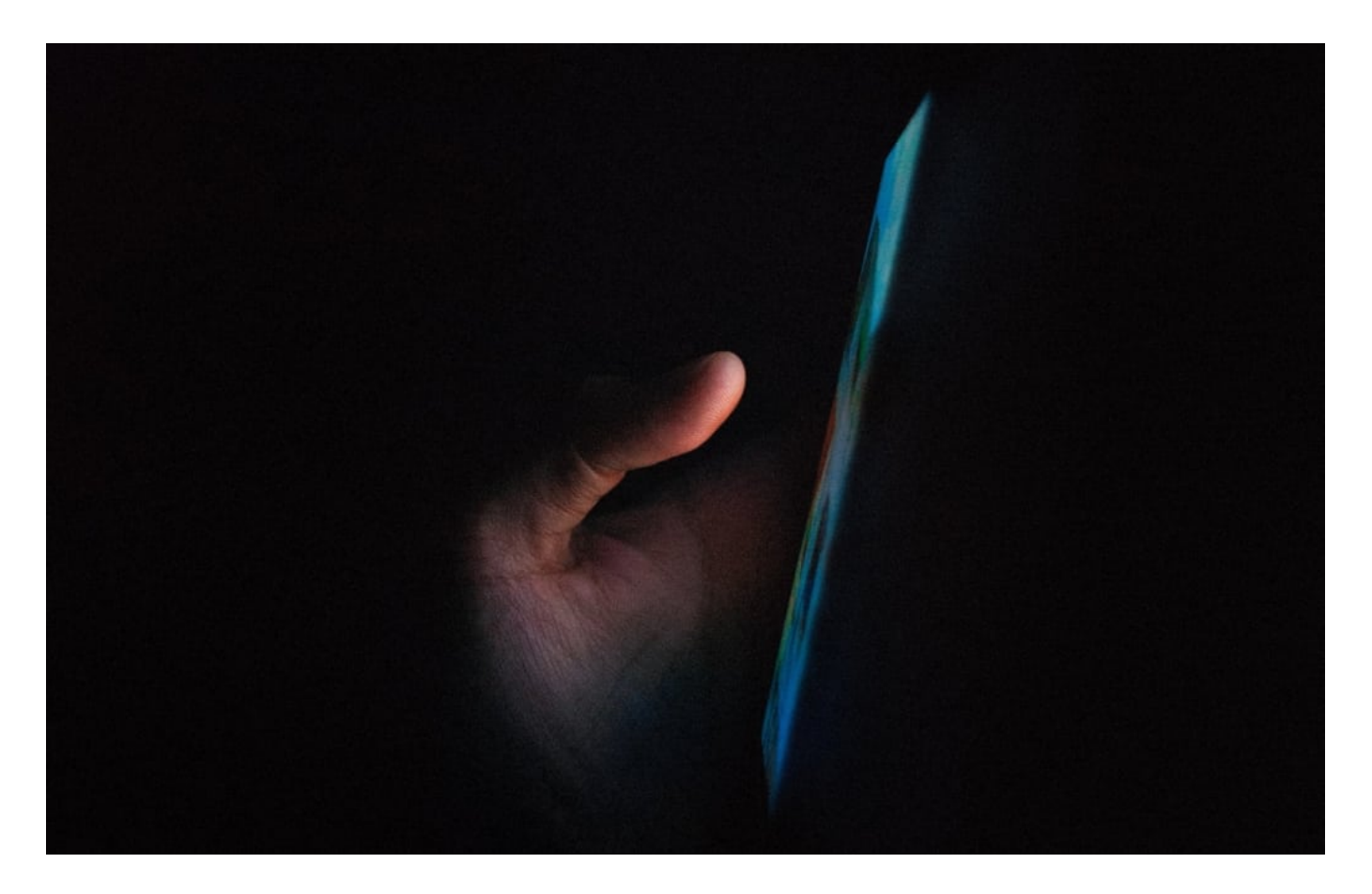

#### **Das Problem ist schon lange klar**

Jens Spahn, wie erklären Sie dieses Drama? Seit Monaten weiß der Bundesgesundheitsminister, dass eine große Impfaktion kommen wird. Die Verantwortlichen hätten schon vor Monaten mit der Entwicklung einer App beginnen können - die nicht einmal viel kosten muss, wenn man ein Startup beauftragt anstatt Telekom und SAP.

Ich kenne die Argumente: Der Bund besorgt die Impfdosen (was nicht gut klappt). Und die Länder sind für die Impfung zuständig (was auch nicht gut klappt). Föderalismus als Bremse also? - Das Argument zieht nicht, denn die Probleme sind längst bekannt.

Auf das Potenzial und die Vorzüge der Digitalisierung hat das Bundesgesundheitsministerium weitgehend verzichtet.

Wann geht es endlich voran mit der Digitalisierung im Gesundheitssektor?

**schieb.de** News von Jörg Schieb. https://www.schieb.de

## **Fehlenden Quittungsbeleg bei einer Packstation anfordern**

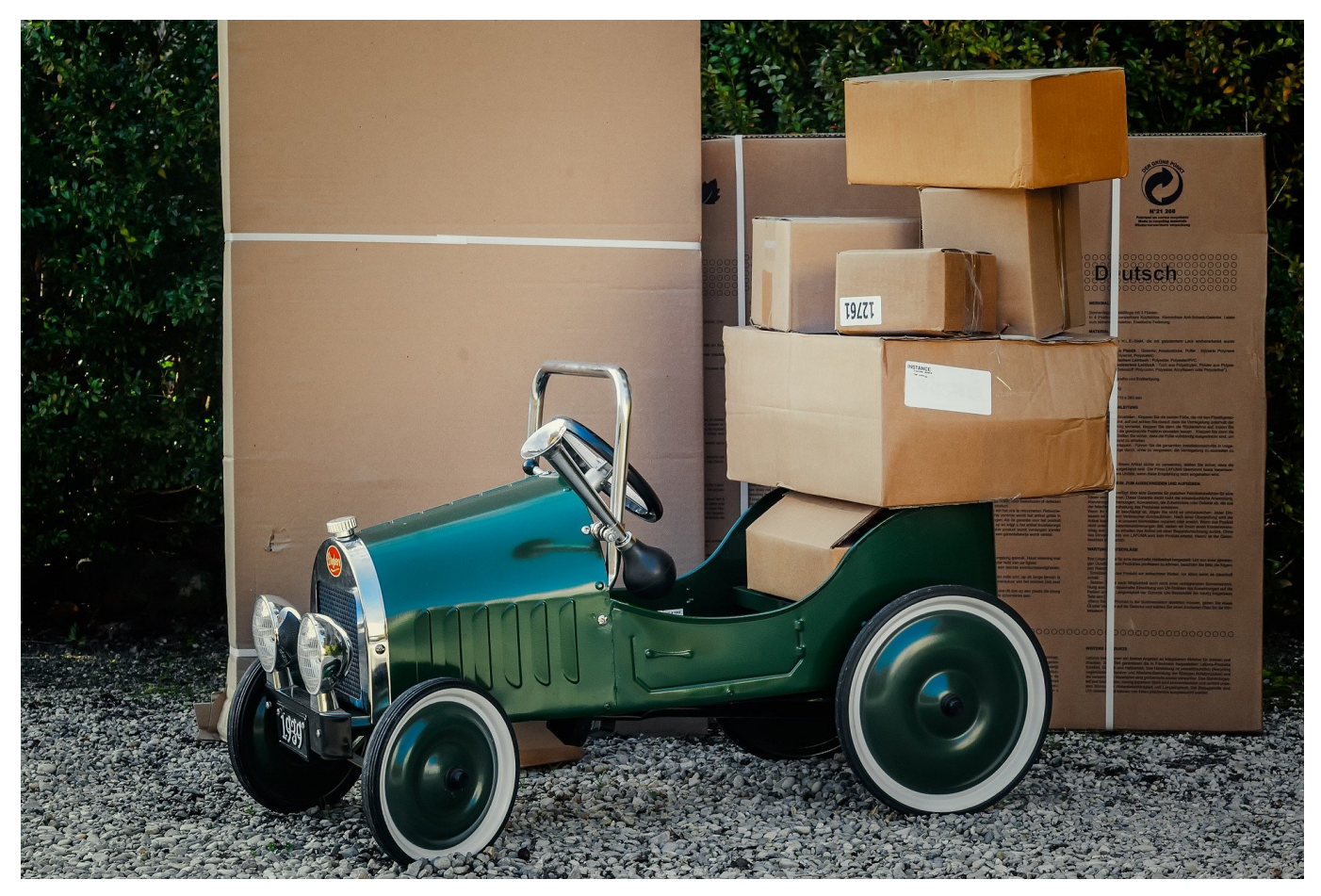

Wenn Sie viele Pakete verschicken, dann ist der Weg zur nächsten Postfiliale oft mühsam. Sie müssen einen Parkplatz finden, die Öffnungszeiten beachten und die Pakete in die Filiale schleppen. Die komfortable Alternative: Die Packstationen, von denen es über 6000 in Deutschland gibt. Die befinden sich meist auf Parkplätzen und sind 24 Stunden erreichbar. Die Einlieferungsbelege bekommen Sie per E-Mail. Was aber, wenn diese E-Mail nicht ankommt?

Packstationen sind elektronische Systeme, die auch ihre Macken und Fehler haben. Wenn Sie am Ende des Einlieferungsvorgangs Ihre E-Mail-Adresse eingeben, um eine Quittung zu bekommen, dann kommt die zugehörige E-Mail nicht immer an. Geht die Sendung dann verloren, dann haben Sie ein Nachweisproblem, weil Sie keinen Beleg beibringen können. Was viele Benutzer nicht wissen: Den können Sie auch nachträglich noch bekommen!

#### War Ihr Thema nicht dabei? Kontaktieren Sie uns:

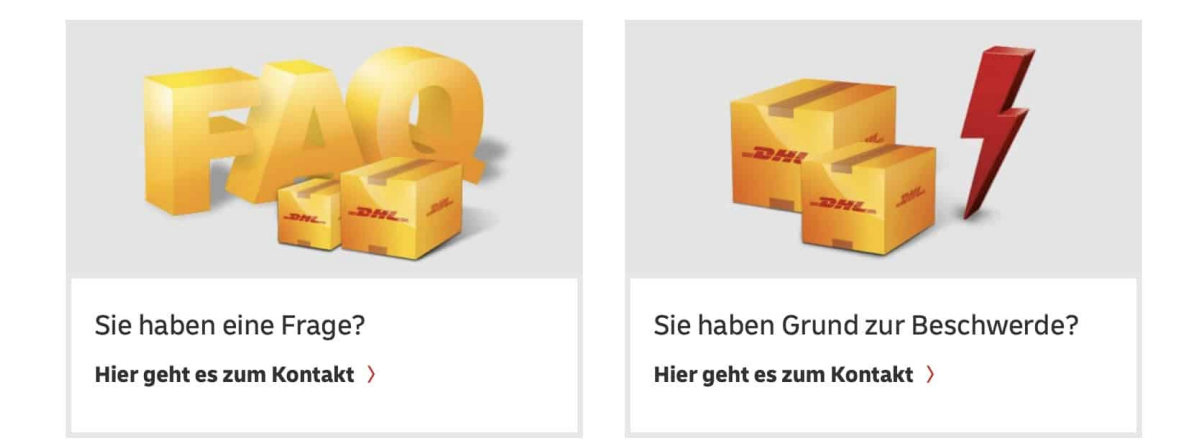

Rufen Sie die Service-Seite der Packstationen auf. Dort klicken Sie ganz unten auf **Sie haben Grund zur Beschwerde?**, dann auf **Schreiben Sie uns an** (der telefonische Kundenservice kann hier nicht helfen). Als Thema wählen Sie **Anfrage zu einer Sendung**. Geben Sie die Sendungsdaten an und schreiben Sie im Freitext, dass Sie einen Einlieferungsbeleg brauchen. Innerhalb von 24-36 Stunden landet dieser in Ihrem Posteingang.

**schieb.de** News von Jörg Schieb. https://www.schieb.de

### **Super Cookies: Favicons werden zum Spionieren genutzt**

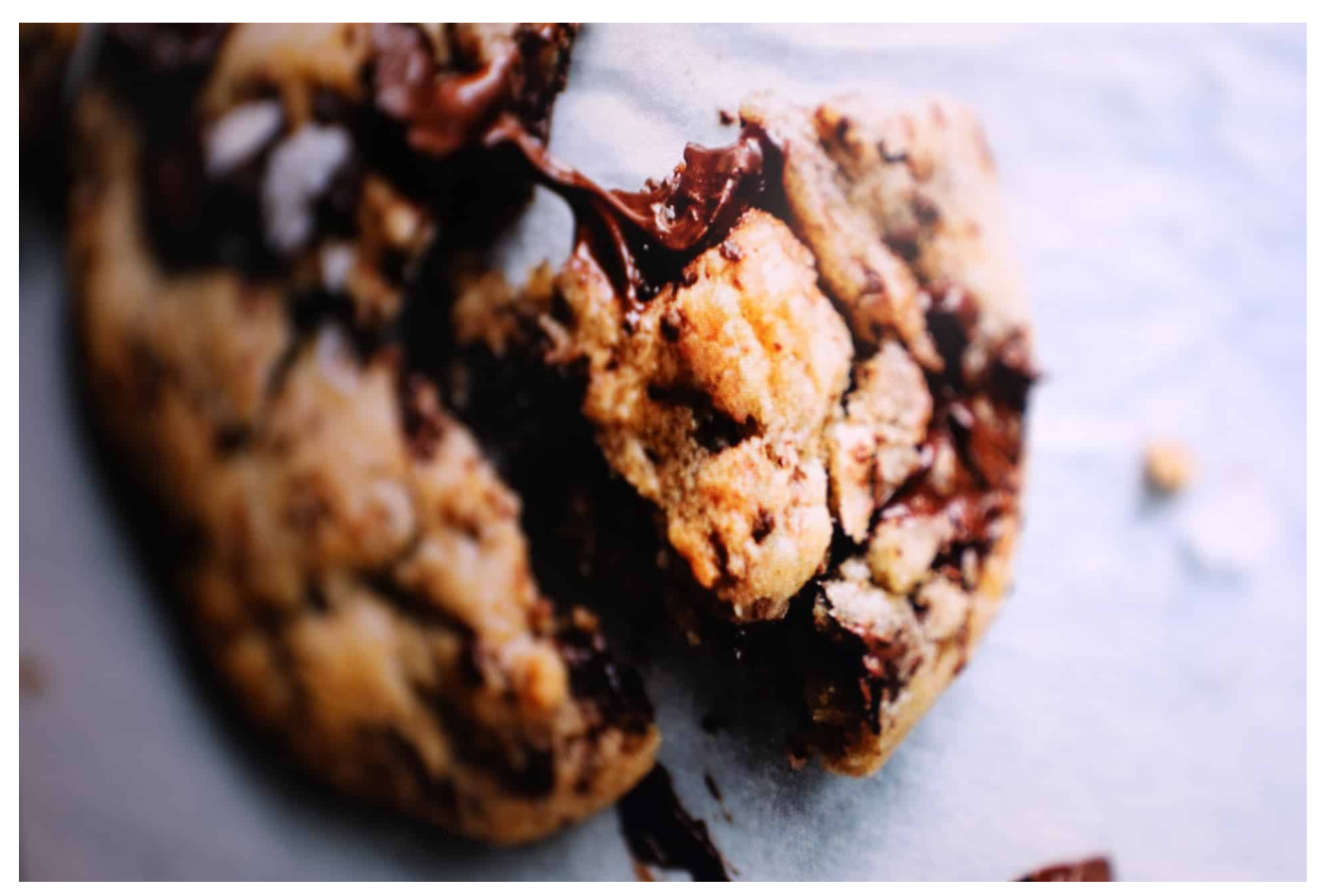

**Cookies sind zwar besser als ihr Ruf, lassen sich aber ohne jeden Zweifel aus missbrauchen. Vor allem zum Tracking. Nun bieten moderne Browser viele Einstellmöglichkeiten, um störende Cookies zu blocken. Deshalb denken sich findige Unternehmen immer wieder neue Methoden aus, um die Browser auszutricksen und ein Tracking über die Hintertür zu realisieren. Die neueste Masche: Favicons missbrauchen.**

Cookies sind so eine Sache: Auf der einen Seite dienen sie dem Komfort: Ein geöffneter Warenkorb bleibt auch auf Dauer mit ausgewählten Waren bestückt. Ich muss mich nicht ständig überall neu anmelden. Cookies machen das möglich. Also kleine Infohäppchen, die Server auf Festplatten oder im Smartphone-Speicher hinterlegen.

Auf der anderen Seite können aber vor allem Werbetreibende mit Hilfe von Cookies auch uns Nutzer "tracken". Cookies helfen dann dabei, einen Nutzer wiederzuerkennen. Und weil das auf so vielen Webseiten möglich ist, entsteht

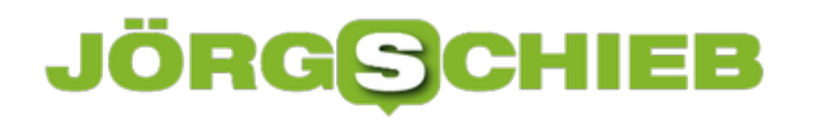

eine Art lückenloses Profil.

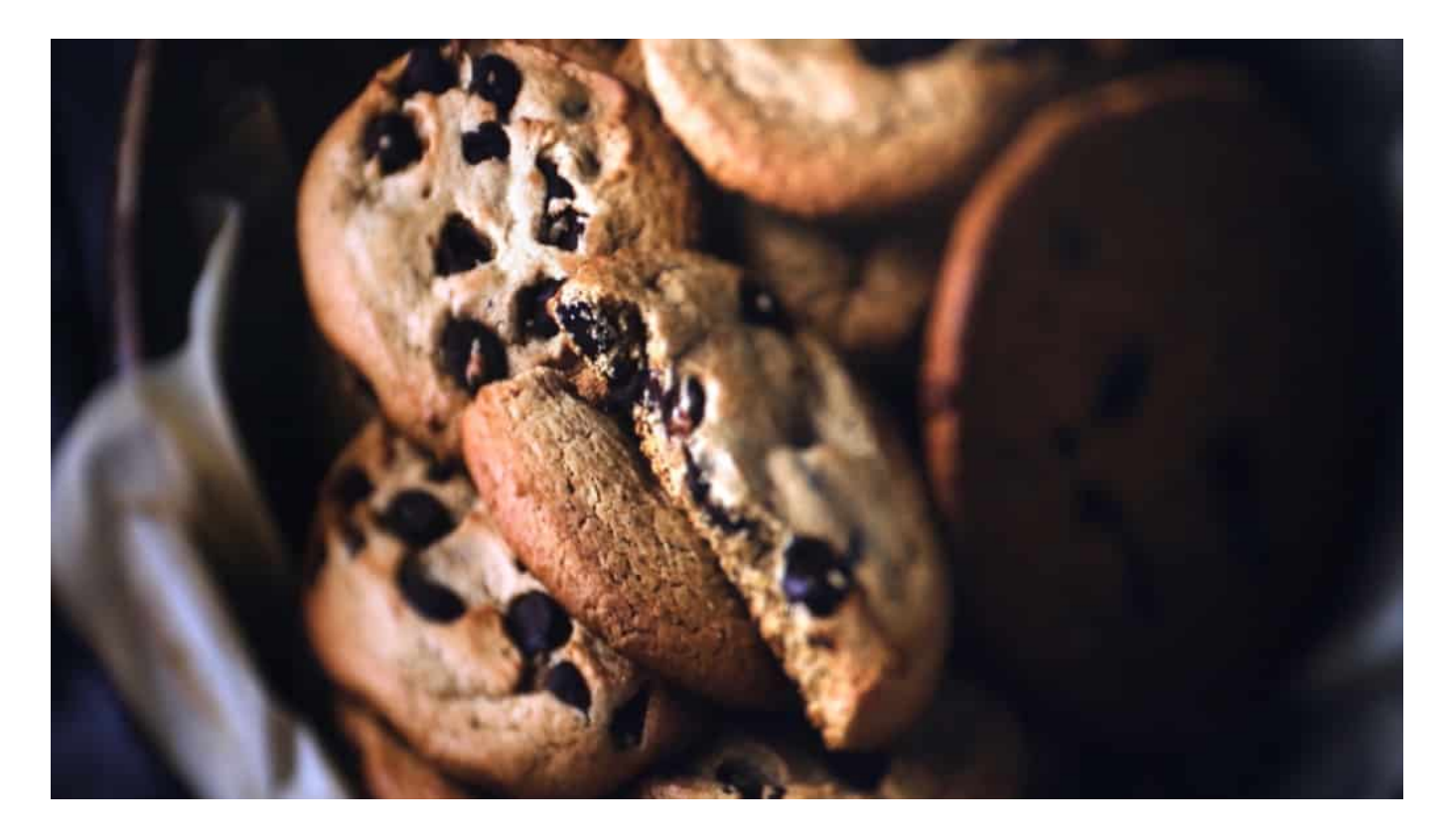

#### **Cookies sind heute eine eigene Wissenschaft**

Aus diesem Grunde werden Cookies heute streng reglementiert - und ihr Einsatz kontrolliert. Die Folge: Wir bekommen andauernd extrem verwirrende, aber vor allem nervende Cookie-Fenster präsentiert - die die meisten von uns am Ende doch einfach so bestätigen.

Doch die Werbebranche ist trickreich. Sie entwickelt ständig neue Methoden, um User selbst dann tracken zu können, wenn Gesetzgeber, Nutzer und Browser das untersagen oder effektiv verhindern. Sie "verstecken" ihre Trackingmethoden.

Üblich ist zum Beispiel eine Art Fingerabdruck (Fingerprint), der mit Hilfe diverser Informationen erstellt wird, die bei jedem Surfvorgang anfallen: Verwendeter Browser, Bildschirmauflösung, Gerätename, IP-Adresse und vieles andere mehr. Anhand all dieser Daten lassen sich Nutzerinnen und Nutzer ebenfalls erstaunlich zuverlässig identifizieren.

#### **Favicons lassen sich für Tracking missbrauchen**

Doch jetzt ist ein neuer Trick dazu gekommen: Betreiber missbrauchen die bunten

Favicons, um User zu identifizieren. Favicons sind die Minibildchen, die Browser anzeigen, damit wir Websites schneller erkennen. Wir sehen die Favicons direkt neben der Webadresse in der Adresszeile, in der Favoriten-Liste, in der Leiste mit Favoriten - oder auf dem Desktop, wenn wir dort einen Link einrichten. Praktisch, um eine Website blitzschnell zu erkennen. Jeder Browser lässt sie durch - und speichert sie dauerhaft.

An der University of Illinois haben Forscher herausgefunden, dass diese eigentlich praktische Funktion aber auch zum Tracking missbraucht werden kann - und auch missbraucht wird. Werbetreibende legen gezielt Favicons an, die automatisch geladen und dauerhaft lokal gespeichert werden. Die für uns unsichtbaren Minibildchen haben nur einen Zweck: Sie sollen helfen, einen Nutzer wiederzuerkennen. Indem sozusagen jeder User seine eigene Favicon-Grafik bekommt - und das macht ihn oder sie unverwechselbar. Und zack: ist eine eindeutige Identifizierung möglich. Samt Tracking.

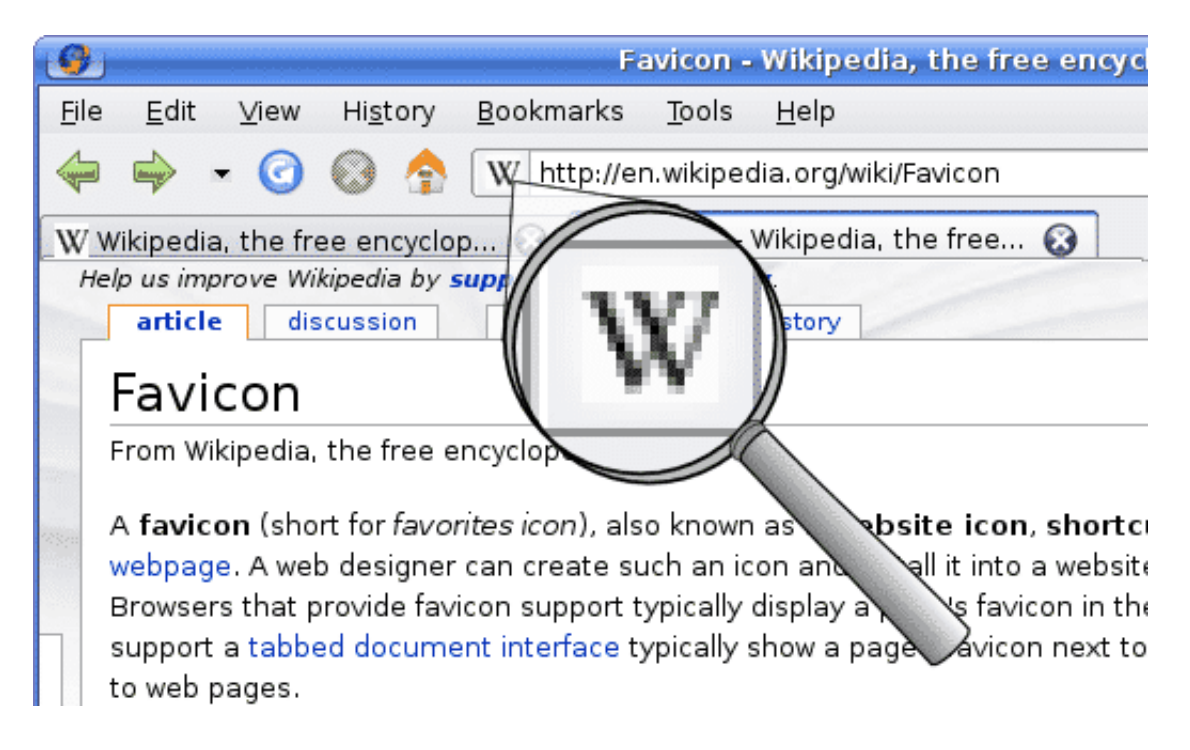

### **Tracking muss geregelt werden, nicht der Cookie-Einsatz**

Diesen neuen Trick abzuwehren, das ist noch keinem Browser möglich.

Auf der einen Seite unzumutbare Cookie-Abnick-Fenster. Auf der anderen Seite Tricks, die niemand kennt oder erkennt, geschweige abwehren kann: Da ist die Frage erlaubt, wozu wir uns das mit den nervigen Cookie-Fenstern antun - wenn sich die hier gemachten Entscheidungen so leicht umgehen lassen.

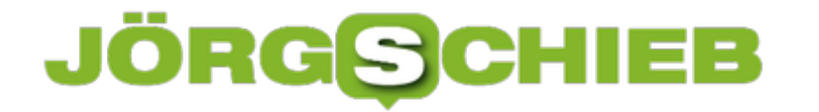

Wichtig wäre, drakonische Strafen für unzulässiges Tracking auszusprechen - und so etwas am besten global zu ahnden.

**schieb.de** News von Jörg Schieb. https://www.schieb.de

### **Clubhouse ist keine Dorfkneipe, Herr Ramelow!**

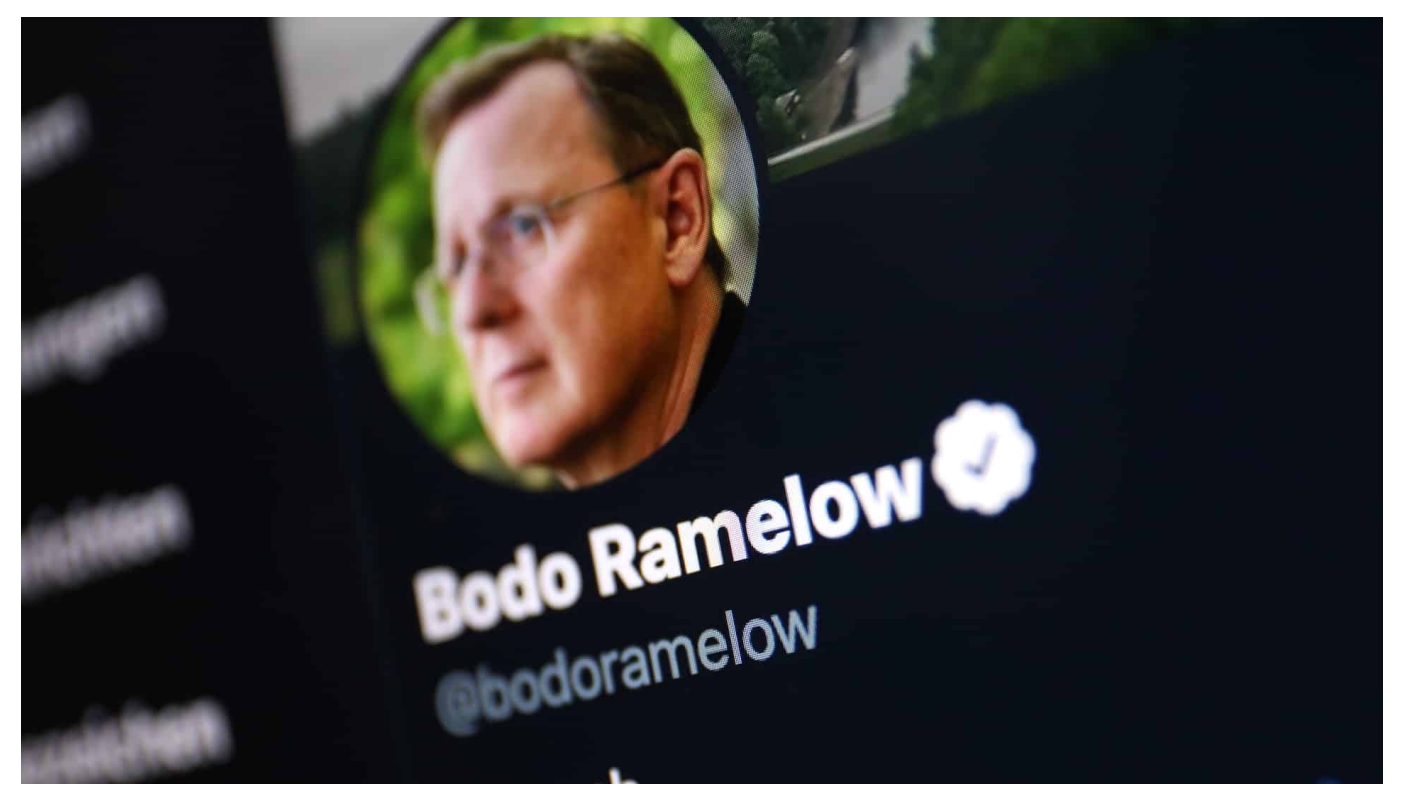

**Wohl noch nie hat sich in Deutschland eine neue Plattform derart rasant verbreitet wie Clubhouse. Diesmal wollten viele Politiker nicht unter den Letzten, sondern unter den Ersten sein, die dabei sind. Unter anderem Bodo Ramelow - und der hat, wenige Tage nach dem Abheben der Clubhouse App in Deutschland, auch schon für den ersten handfesten Skandal gesorgt. Der Anlass selbst ist nicht so interessant - wohl aber, was dahinter steckt: Unkenntnis.**

Vor zehn Tagen kannte in Deutschland noch kaum jemand Clubhouse. Heute ist die App zumindest in der Branche, bei Insidern und Journalisten in aller Munde.

Clubhouse bietet eine ganz neue Art von Plattform - eine Art virtueller Bühne. Es gibt "Speaker", die öffentlich sprechen können – und ein Publikum, das zuhört. Live. Und wer mag, hebt die (virtuelle) Hand – und kann dann drangenommen werden für einen Redebeitrag.

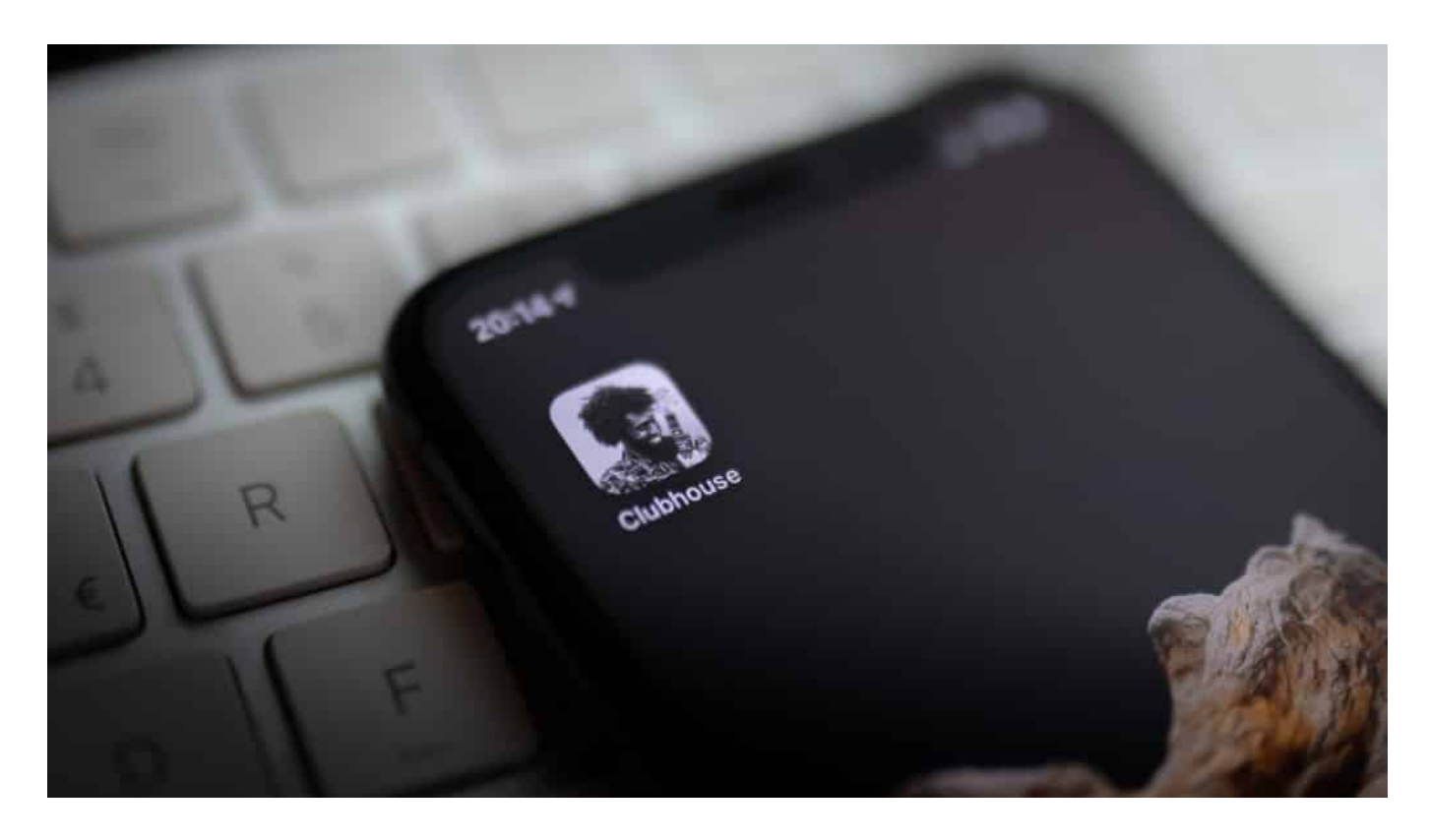

#### **Medien-Kompetenz geht anders**

Charmantes Konzept, das alle gerne mal ausprobieren wollen. Auch Politiker wie Christian Lindner (FDP), Saskia Esken (SPD), Dorothee Bär (CSU) und Bodo Ramelow (Linke) wurden schon auf Clubhouse gesichtet.

Der Ministerpräsident von Thüringen hat dann am Wochenende auch schon für den ersten Eklat auf der jungen Plattform gesorgt: Ramelow bezeichnete die Bundeskanzlerin in einem Clubhouse-Chat als "Merkelchen" - und berichtete obendrein, er spiele während der Ministerpräsidenten-Konferenzen rund um Corona schon mal "Candy Crush".

Vermutlich dachte Bodo Ramelow: Hier auf Clubhouse zeige ich mich mal von meiner lockeren Seite.

Ein typischer Fall von Medien-Inkompetenz. Da wollen sich Politiker auf ein neues Medium einlassen und sich digital von der entspannten Seite zeigen. Sie verstehen aber partout nicht, dass eine Clubhouse-App eben keine Dorfkneipe ist, nicht mal ein Clubhouse.

Es lauschen zwar vielleicht nur ein paar Dutzend Leute virtuell im Clubhouse-Room, aber jeder kann alles aufnehmen durch bei Bedarf durchstechen. Ebenfalls

online - und blitzschnell. Genau das ist bei Ramelows gewagten Einlassungen passiert.

https://twitter.com/bodoramelow/status/1353404039137021953

### **Im Netz ist alles öffentlich**

Merke: Im Netz und auf Plattformen ist generell nichts privat. Im Gegenteil: Alles ist öffentlich, zumindest potenziell.

Bei Clubhouse werden übrigens alle Chats gespeichert. "Temporär", heißt es in den Nutzungsbedingungen. Wie lange genau, weiß niemand. Wenn aber Verstöße gemeldet werden, ist die Speicherung dauerhaft. Was auf Clubhouse gesagt wird, ist also auch "on tape", sozusagen.

Bodo Ramelow ist nun in Erklärungsnot geraten und macht sich auf Twitter ganz klein - auch wieder öffentlich.

Zwar haben wir derzeit nun wirklich andere Probleme als die, welche Kosenamen ein Politiker für die Bundeskanzlerin wählt. Aber auch das ist eben das Netz: Aus jeder Fliege kann mühelos ein Elefant werden. Die sogenannten "Sozialen Medien" haben einen Turboeffekt auf so ziemlich alles.

Gut möglich, dass der Linken-Politiker nun mit einem Shitstorm umgehen muss. Das Internet ist nämlich nicht nur öffentlich, sondern auch unbarmherzig.

https://soundcloud.com/user-999041145/hype-um-clubhouse-app-wdr-5-tonetexte-bilder-interviews-23012021

**schieb.de** News von Jörg Schieb. https://www.schieb.de

### **Messen der echten Internetgeschwindigkeit**

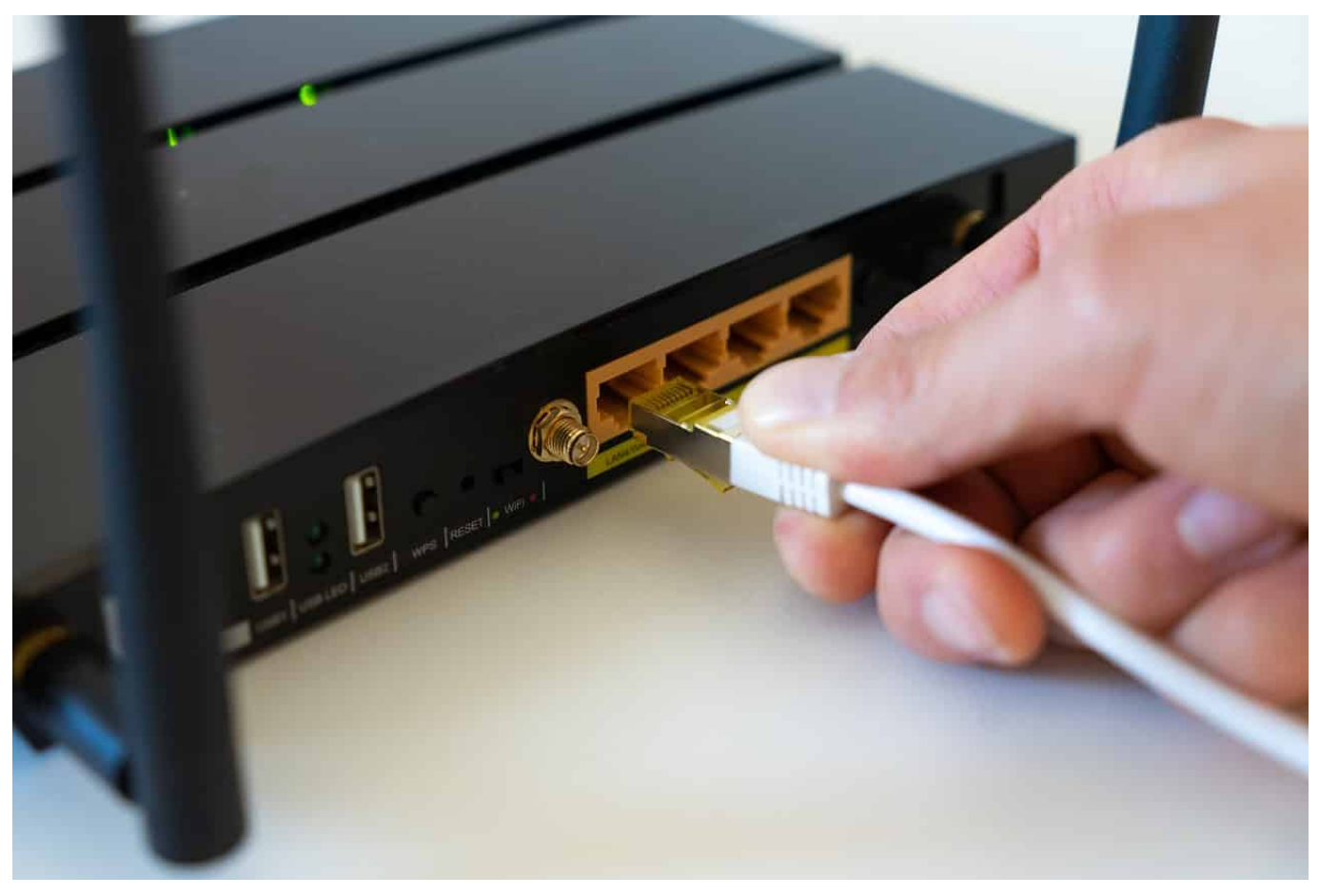

Für die Bestimmung der echten Internetgeschwindigkeit bleibt Ihnen nur eine Messung direkt am Router. Während die gerade beschriebenen Funktionen des Routers die mögliche Geschwindigkeit bestimmen, müssen Sie die die Messung mit einem Endgerät vornehmen. Dabei sollten Sie einige Dinge beachten!

So komfortabel und schnell WLAN auch sein mag, es bedeutet oft auch ein Nadelöhr. Die Beeinträchtigung der Funkübertragung durch angrenzende WLANs von Nachbarn, Funkschatten in der Wohnung und andere Faktoren erlaubt keine verlässliche Messung. Aus diesem Grund sollten Sie die Internetgeschwindigkeit am besten mit einem Gerät messen, das per Kabel direkt, ohne Zwischenwege und Switche, am Router angeschlossen ist.

#### **Messungen sind Momentaufnahmen**

Verlassen Sie sich nicht auf eine einzige Messung. Viele Faktoren außerhalb Ihres direkten Einflussbereiches können dafür sorgen, dass die gemessene

### IEB IORGS

Geschwindigkeit nicht stimmt. Führen Sie die Messung zu unterschiedlichen Tageszeiten und an unterschiedlichen Wochentagen durch, um eine verlässlichere Auskunft zu bekommen!

# Ihr Ergebnis  $\odot$

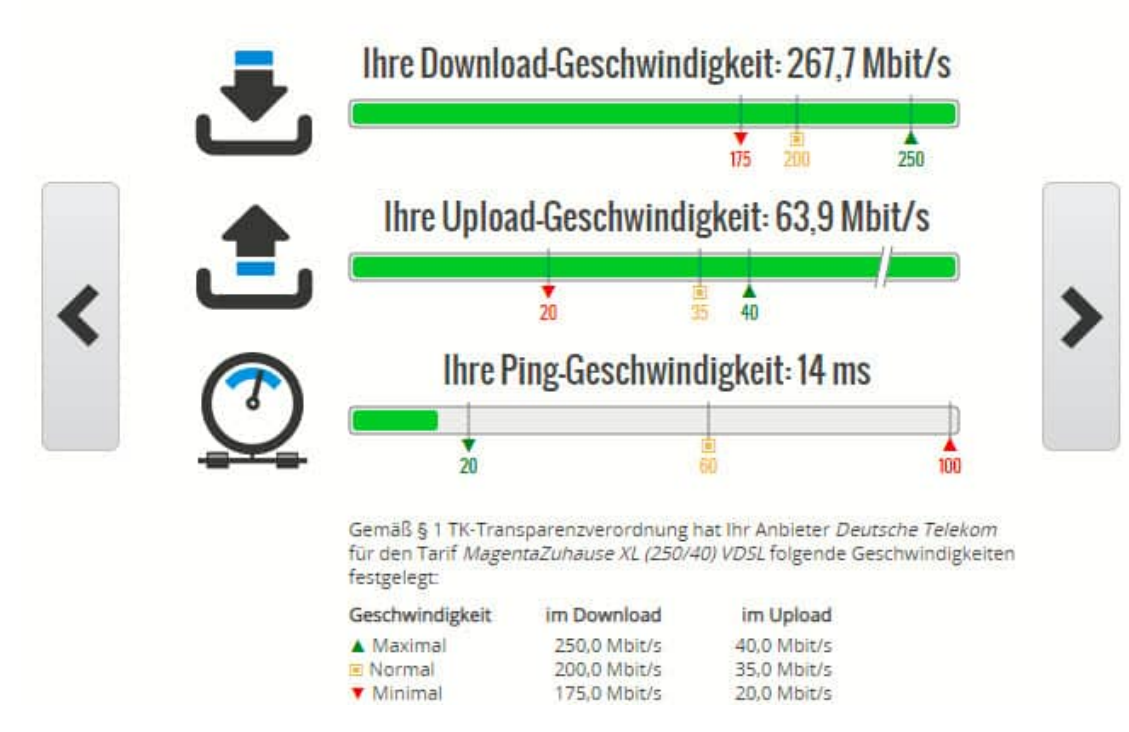

### **DSL-Speedtest: Wieistmeineip.de**

Eine der bekanntesten Webseiten zum Messen der Internetgeschwindigkeit ist die Webseite http://www.wieistmeineip.de. Diese lädt eine Reihen unterschiedliche großer Testdaten von einem Server herunter bzw. auf einen Server hoch und misst die dafür verbrauchte Zeit. Aus diesen Daten werden dann die Downloadund die Upload-Geschwindigkeit berechnet.

Wenn Sie einen Vergleich zu den für Ihren Anbieter und Ihre Leitung "normalen" Werten haben möchten, dann tragen Sie vor dem Start der Messung Anbieter, Verbindungsgeschwindigkeit Ihrer Leitung und die Ortsangaben ein. Das Ergebnis wird Ihnen dann aufgeteilt nach Download-, Upload- und Ping-Geschwindigkeit dargestellt. Der letzte Wert gibt an, wie schnell Webseiten auf die Anfragen reagieren. Ist dieser Wert zu hoch, dann mögen zwar Daten schnell übertragen werden, das Surfen ist aber trotzdem gefühlt langsam.

## **Die Komponenten eines Netzwerks und ihre Rolle**

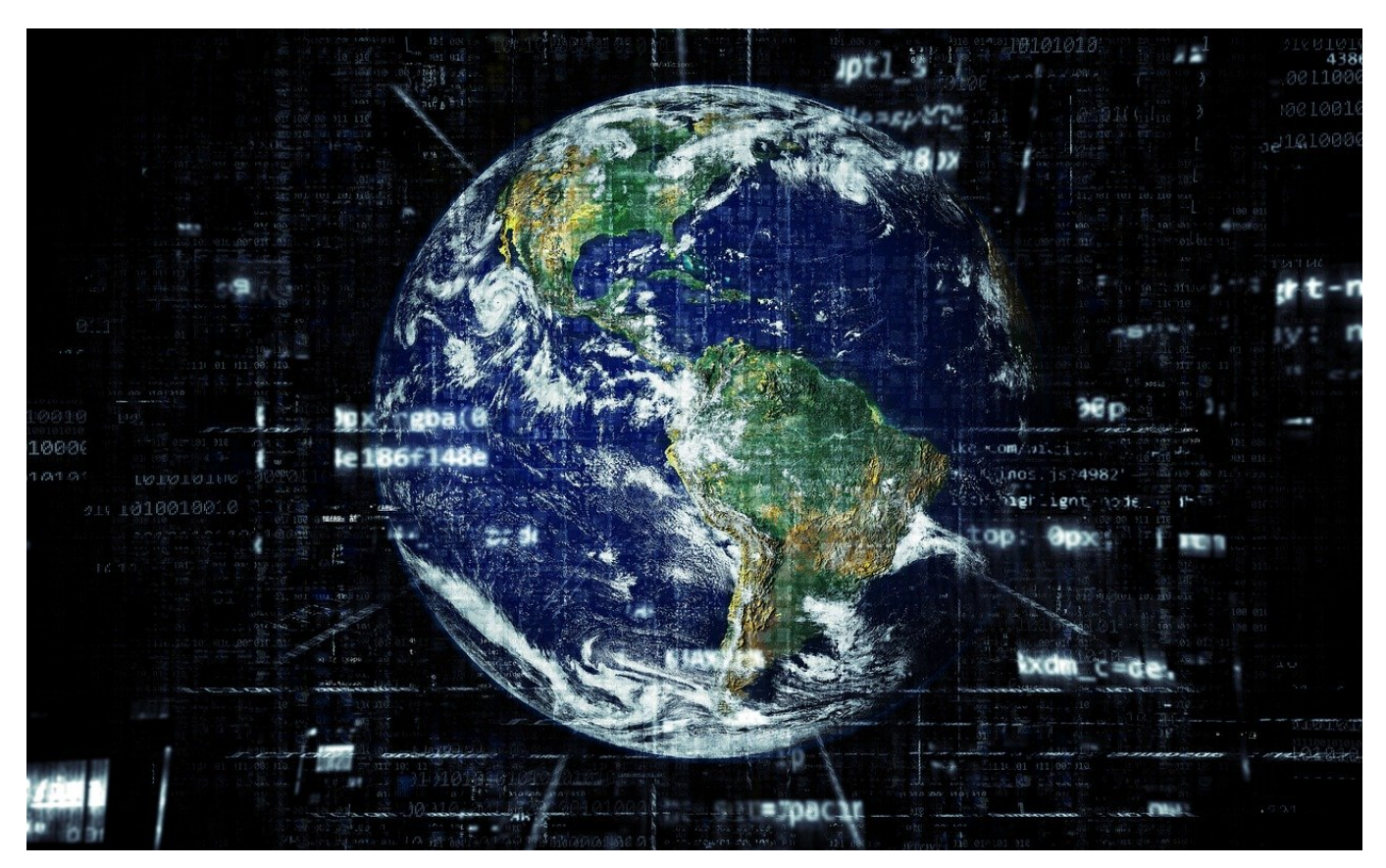

Ein Netzwerk setzt sich aus einer Vielzahl von Komponenten zusammen. Viele davon schaffen Sie über die Jahre hinweg an, Sie haben also einen gewissen Einfluss darauf. Wir zeigen Ihnen, welche Komponenten im Netzwerk wofür zuständig sind und worauf sie achten sollten, wenn Sie Neuanschaffungen planen.

#### **Der Router**

Für die meisten Heimanwender ist der Router die Hauptkomponente ihres Netzwerks. Den bekommen Sie geliefert, oft sogar von einem Techniker eingerichtet, Sie machen sich wenig Gedanken darüber.

Das ist solange in Ordnung, wie Sie nichts an Ihrem Internet-Anschluss ändern. Allerdings entwickeln sich die Standards für die Internetanbindung und für WLAN kontinuierlich weiter. Auch wenn der Router regelmäßige Updates bekommt, irgendwann ist dieser technisch am Ende.

**schieb.de** News von Jörg Schieb. https://www.schieb.de

Als konkretes Beispiel: Die Telekom aktualisiert die Leitungen auf immer höhere Datendurchsätze und damit Geschwindigkeiten. Beim Sprung von 100Mbit/Sekunde zu 250 Mbit/Sekunde haben diverse Router Ihre Leistungsgrenze erreicht. Der Effekt: Mit einem alten Router bekommen Sie mit einer 250Mbit-Leitung trotzdem nur Datendurchsätze bis 100Mbit. Ein Wechsel des Routers ist dann unvermeidlich.

Auch die Nutzung neuer WLAN-Normen, die den Datenaustausch schneller und stabiler machen, lassen sich oft nur durch einen Hardwarewechsel erreichen.

Wenn Sie also ein Angebot eines schnelleren Internets annehmen, dann klären Sie gleich mit, ob Ihr Router noch geeignet ist. Viele Anbieter lassen Ihnen ohne oder mit nur marginalen Mehrkosten alle zwei Jahre einen neuen Router zukommen. Nutzen Sie dieses Angebot!

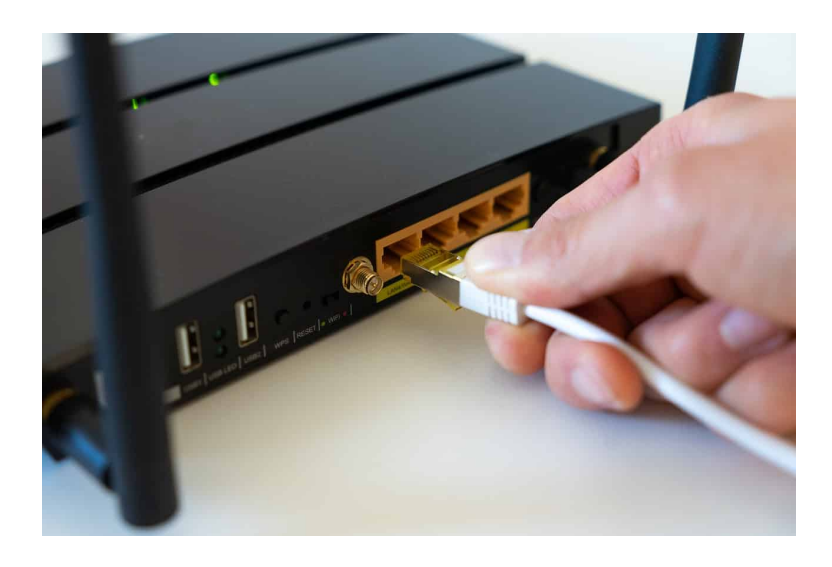

### **Die Switche**

Wenn Sie Geräte verwenden, die ein Netzwerkkabel und kein WLAN-Modul verwenden, dann bleibt Ihnen kaum eine andere Lösung als die Verlegung von Kabeln. Mit einem Netzwerkkabel gehen Sie dann vom Router zu einem zentralen Punkt, wo sich viele Geräte finden. Der Router übernimmt dann die Verteilung des Netzwerkverkehrs auf die einzelnen Geräte. Quasi eine Mehrfachsteckdose für das Netzwerk.

Die Herausforderung liegt hier einmal mehr im Detail: Da die Switche Daten zwischen Geräten schleusen, beeinflussen sie natürlich auch die Geschwindigkeit des Netzwerks. Die meisten modernen Router geben die Daten mit einer

Geschwindigkeit von einem Gigabit (Gbit)/grob 1000 Megabit (Mbit) pro Sekunde ins Netzwerk, das sind Datenmengen von 125MB pro Sekunde. Günstigere Switche können Daten teilweise nur mit 100 oder gar 10 Megabit übertragen. Solche Switche bremsen de Geschwindigkeit des Netzwerks spürbar aus: Alle Geräte die an einen solchen switch angeschlossen sind, leiden unter deutlich geringerem Datendurchsatz.

Idealerweise kaufen Sie immer die Switche, die den höchsten Datendurchsatz bieten. Ob Sie den schon direkt ausnutzen, ist dabei egal: Der Tausch von Komponenten kostet Sie Zeit und Nerven, das können Sie dadurch vermeiden.

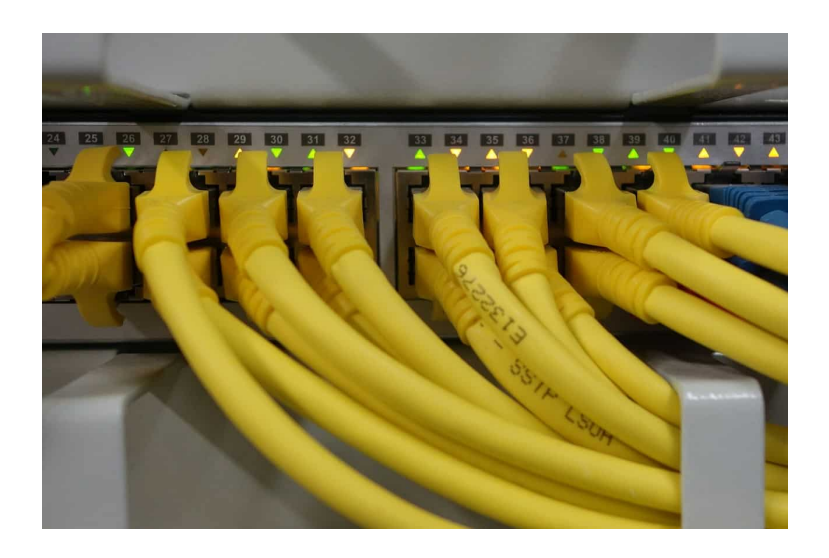

### **Die Kabel**

Wenn Sie Geräte per Kabel an das Netzwerk anschließen, dann sind diese natürlich auch ein Faktor. Vor allem die Kabellängen und die Art der Verlegung sind wichtig: Idealerweise sollten LAN-Kabel nicht länger als 30 Meter sein. Hier bedarf es einer Planung, die die Umstände Ihres Hauses berücksichtigt. Auch die Kabelwege sind wichtig: Sie wollen Netzwerkkabel nicht frei im Raum hängen haben, sondern möglichst verdeckt. Auf der anderen Seite kann der Versuch eines Verlegens im Verborgenen schnell dazu führen, dass die Kabel beschädigt werden. Ist auch nur eine der Adern im Netzwerkkabel gequetscht oder defekt, dann beeinträchtigt das die Datenübertragung.

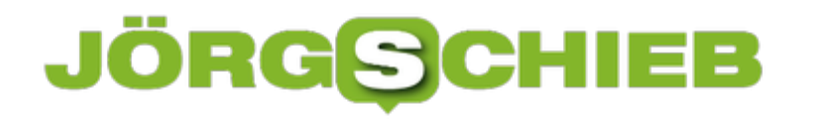

**schieb.de** News von Jörg Schieb. https://www.schieb.de

### **Arbeitsverzeichnis von Logic Pro ändern**

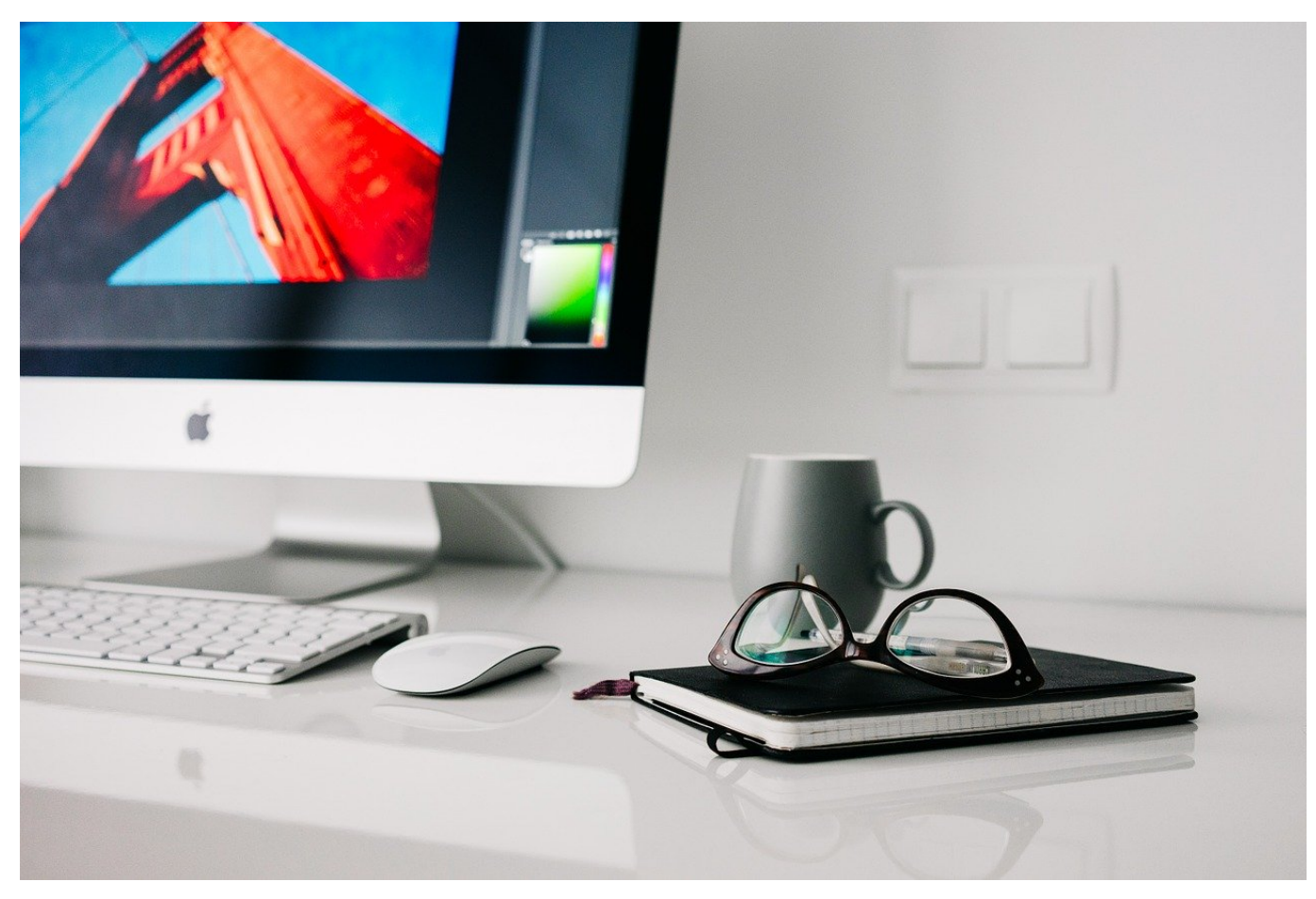

Logic Pro ist eines der Standardprogramme für die professionelle Aufnahme von Musik geht. Nicht nur für den Berufsmusiker, sondern auch für ambitionierte Hobbymucker. Besonders diese Anwendergruppe hat eine besondere Herausforderung: Das Arbeitsverzeichnis für Logic Pro liegt im Standard im Musik-Verzeichnis, wo hunderte von anderen Verzeichnissen sind. Wir zeigen, wie Sie das ändern können.

Im Verzeichnis Music werden auch die Musikdateien von itunes/der Music-App abgelegt. Viele Benutzer sparen dieses Verzeichnis bei der Datensicherung aus, weil die Dateien meist noch woanders zu finden sind. Das schließt aber auch die Logic Pro-Projektdateien aus. Die Alternative: Legen Sie ein neues Verzeichnis für Logic Pro an, das ausserhalb der Musik-Ordners liegt. Logic Pro erlaubt es nicht mit Bordmitteln, das Standardverzeichnis zu ändern.

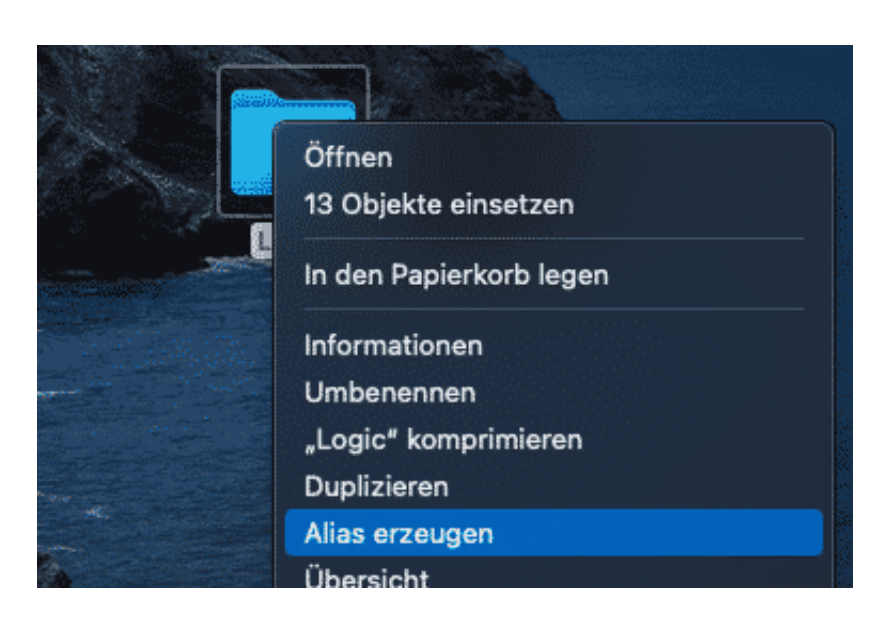

Dazu müssen Sie einen kleinen Trick anwenden:Klicken Sie dann mit der rechten Maustaste auf dieses Verzeichnis und auf **Alias erzeugen**. Nennen Sie diesen Alias **Logic**.

Kopieren Sie nun alle Dateien aus dem bisherigen Logic-Verzeichnis in das neu angelegte. Dann löschen Sie das Verzeichnis Logic im Musikverzeichnis. Verschieben Sie jetzt die vorhin angelegte Verknüpfung zum neuen Verzeichnis in das Verzeichnis Music. Beim Anlegen eines neuen Projektes und beim Öffnen von Dateien greift Logic Pro nun auf die Verknüpfung zu und wird automatisch von macOS weitergeleitet auf Ihr neues Verzeichnis.

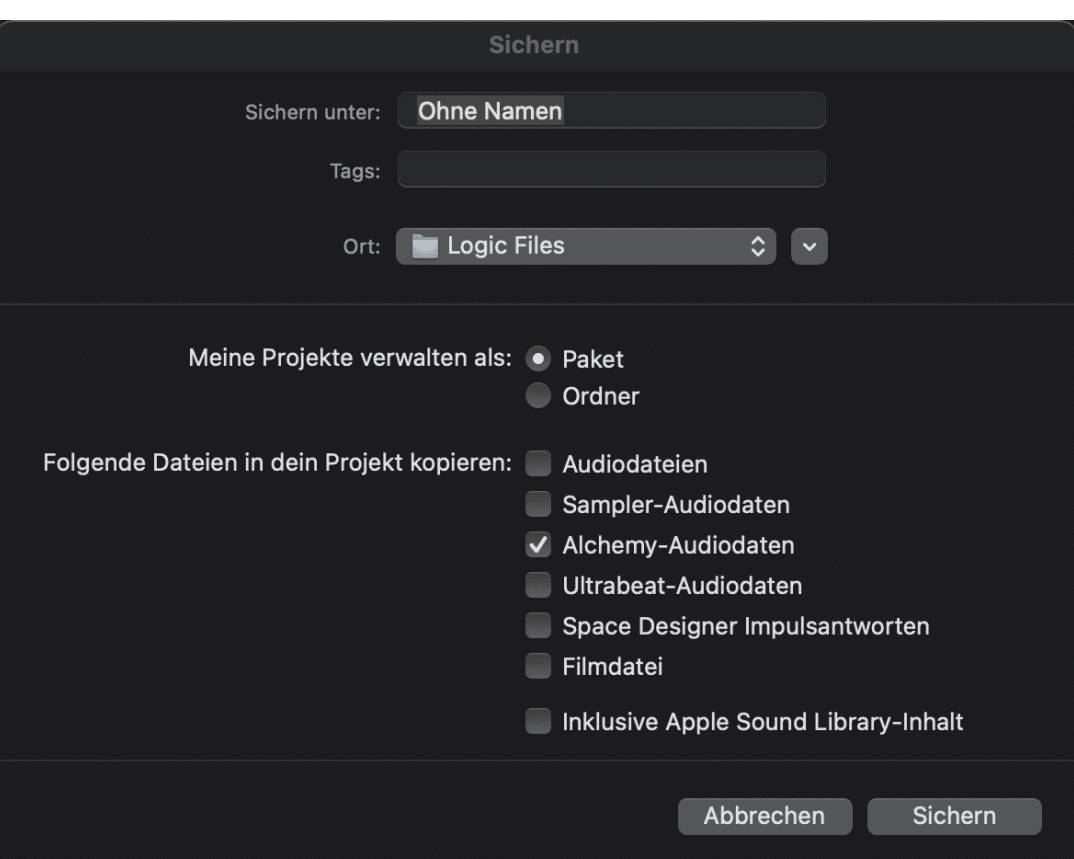

**schieb.de** News von Jörg Schieb. https://www.schieb.de

### **Doppelte Favoriten entfernen in Edge**

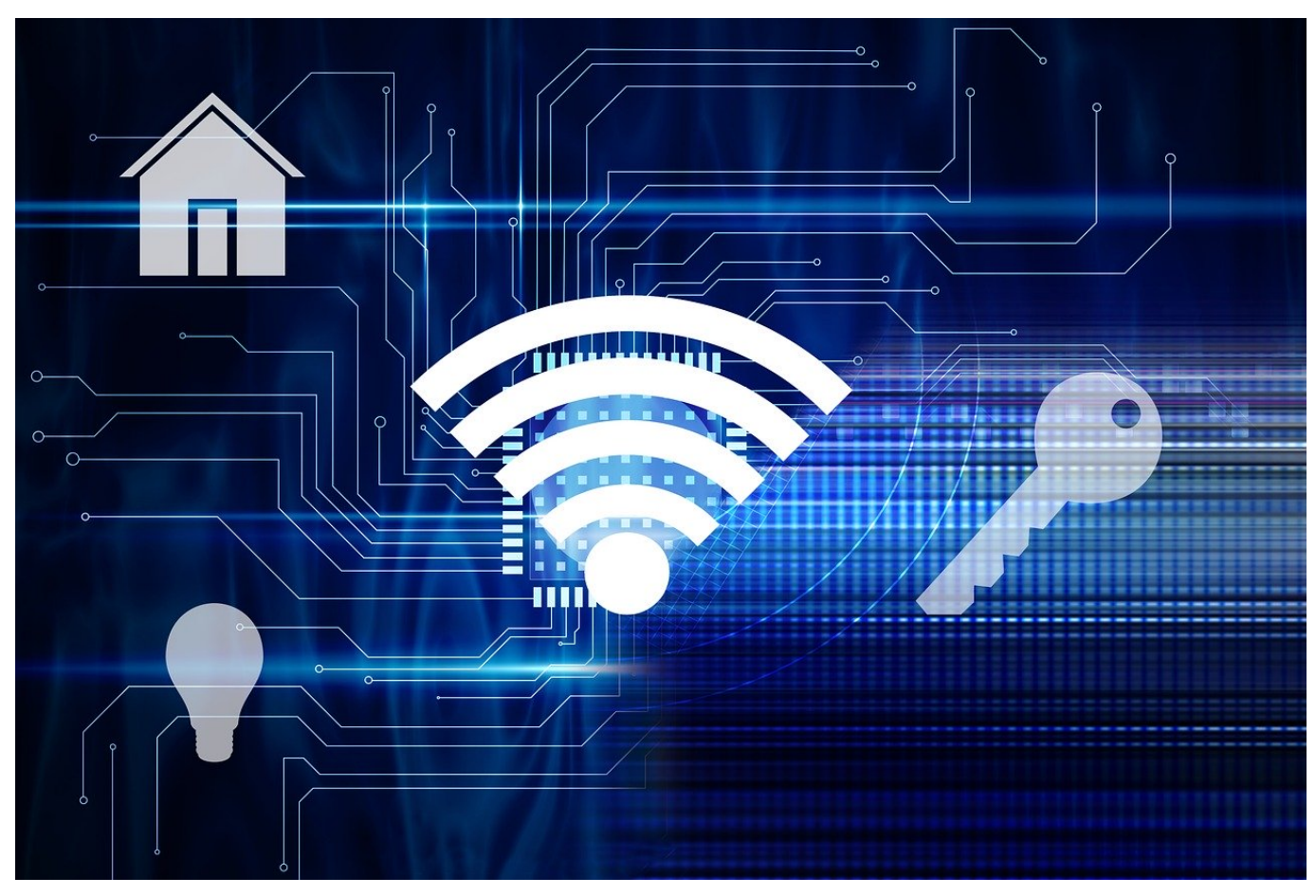

Das Aufbewahren interessanter Webseiten als Favoriten macht das Surfen leichter: Statt die Websuche bemühen zu müssen, klicken Sie einfach in der Favoriten-Liste auf einen Eintrag und Ihr Browser ruft die Seite auf. Wie in vielen Bereichen sind Sie Jäger und Sammler, und so wächst die Favoritenliste stetig. Da kommen schnell Dopplungen vor. Wir zeigen Ihnen, wie Sie diese in Microsoft Edge prüfen und beseitigen.

Die Liste der Favoriten befindet sich in Microsoft Edge hinter dem kleinen Stern-Symbol rechts von der Adressleiste. Klicken Sie darauf, dann sehen Sie alle Favoriten und Ordner, die Sie angelegt haben und können die dahinter liegenden Webseiten mit einem Klick öffnen.

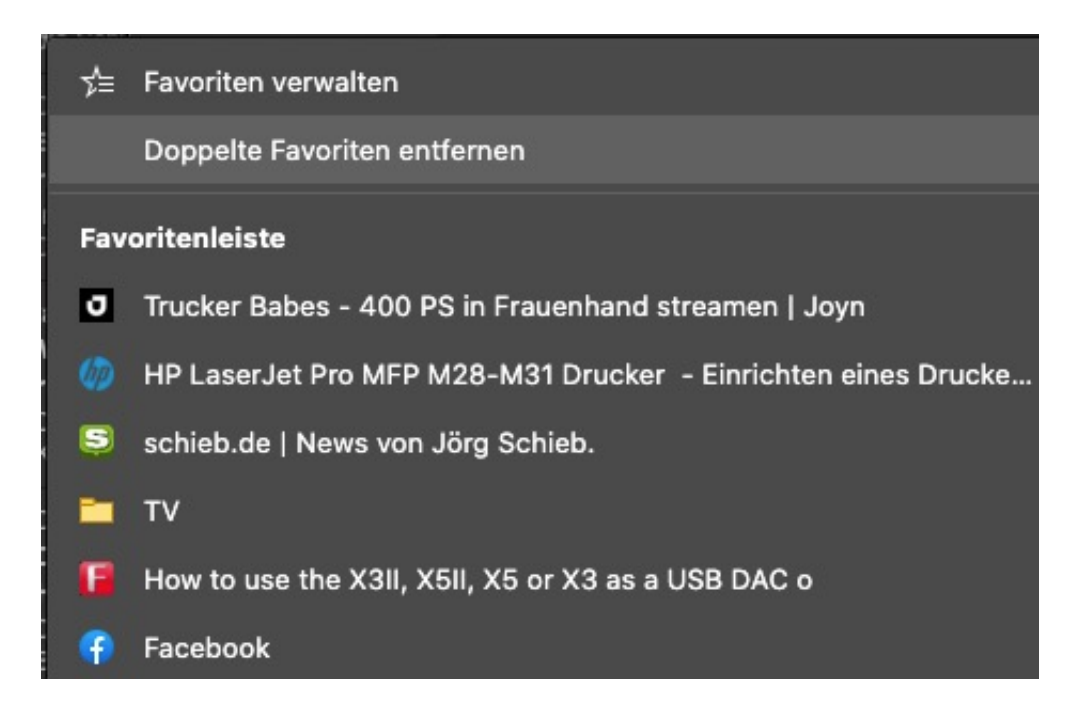

Direkt über der Liste der Favoriten finden Sie einen Menüpunkt **Doppelte Favoriten entfernen**. Klicken Sie darauf. Edge durchsucht nun alle Ihre Favoriten nach Dopplungen. Keine Sorge, diese werden nicht automatisch gelöscht! Werden doppelte Einträge gefunden, dann bekommen Sie eine Sicherheitsabfrage. Erst, nachdem Sie diese bestätigt haben, wird der Löschvorgang gestartet. Es lohnt sich also, diese Abfrage regelmässig auszuführen.

**schieb.de** News von Jörg Schieb. https://www.schieb.de

### **Drehen des Bildschirms in Windows 10**

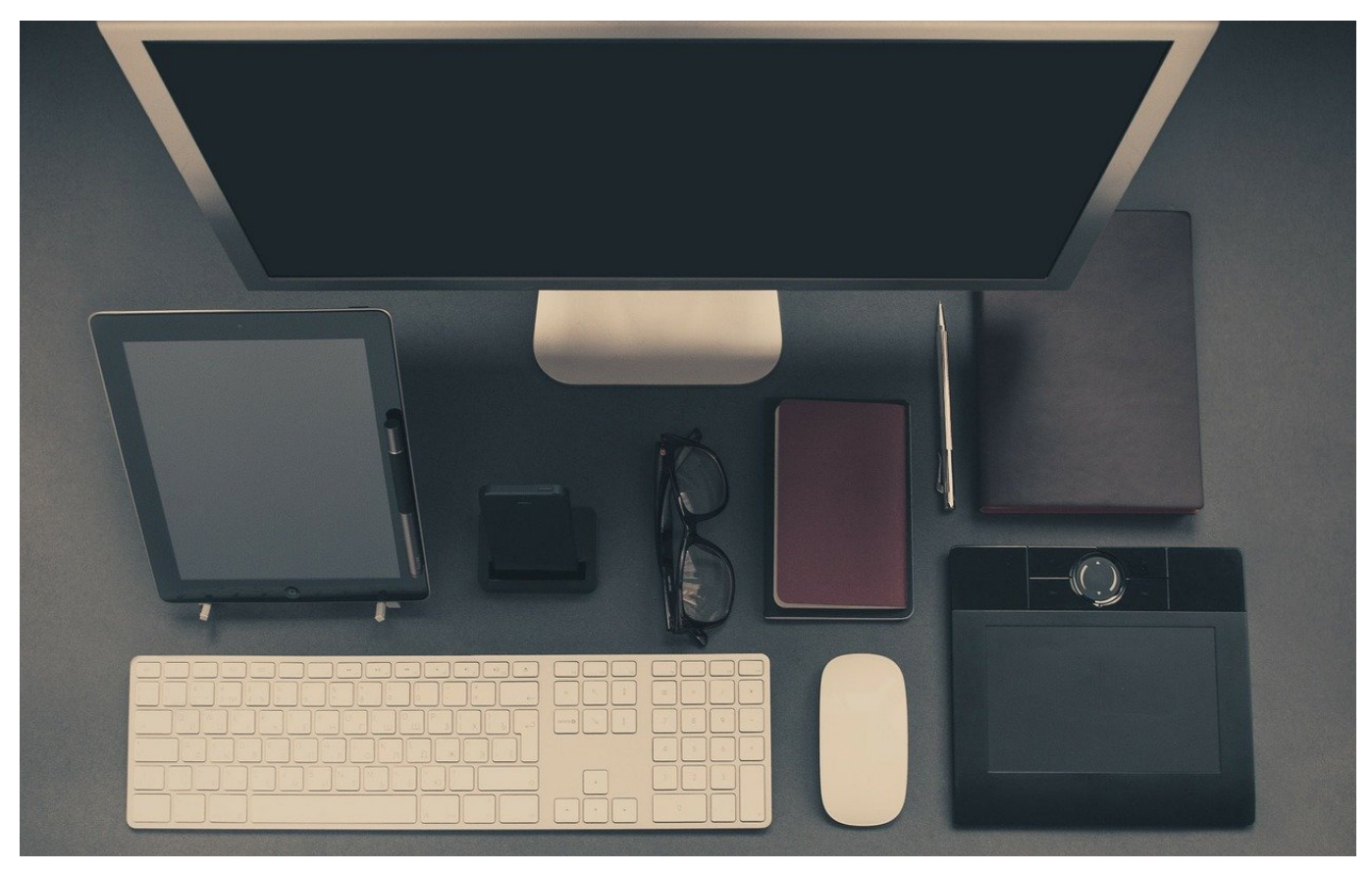

Alle modernen Computer erlauben den Betrieb von mehreren Monitoren. Egal ob PC oder Mac, der Vorteil liegt auf der Hand: Sie haben deutlich mehr Platz für Programmfenster und können so leichter Daten zwischen den Fenstern austauschen und besseren Überblick über Ihre Daten behalten. Wir zeigen Ihnen, wie Sie die Ausrichtung Darstellung auf dem Monitor bei Windows verändern können.

Im Standard geht Windows davon aus, dass jeder Monitor im Querformat aufgestellt ist. Für die meisten Anwendungen mag das auch richtig sein, manchmal aber ist ein Monitor im Hochformat sinnvoller. Diese Ausrichtung entspricht mehr der einer Seite Papier, wie Sie sie beispielsweise bei der Textverarbeitung vorfinden. Den Monitor können Sie drehen, der Inhalt aber dreht sich mit. DAs einstellen der Bildschirmdrehung bei macOS ist aber schnell gemacht:

Klicken Sie auf mit der rechten Maustaste auf einen freien Bereich des Desktops und dann auf **Anzeigeeinstellungen**. Windows zeigt Ihnen nun alle Monitore an. Klicken Sie mit der Maus den an, für den Sie die Anzeige gedreht haben möchten.

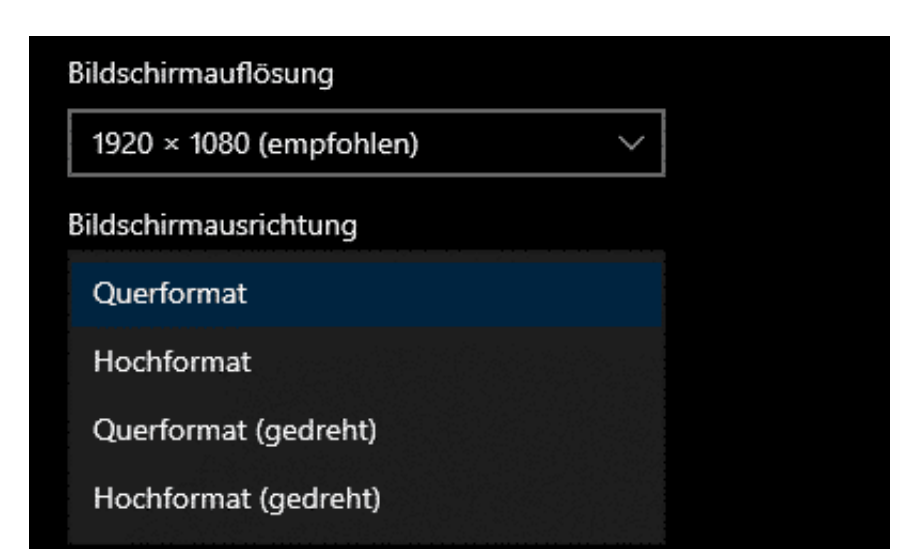

Unter **Bildschirmausrichtung** können Sie dann die jeweilige Drehung der Darstellung auswählen. Bei einem im Hochformat aufgestellten Bildschirm ist das entweder **Hochformat** oder **Hochformat (gedreht)**. Keine Sorge: Wenn sie die falsche Einstellung gewählt haben und mit der dann spiegelverkehrten Mausbewegung nicht klarkommen, dann warten Sie einfach einen Moment ab. Wenn Sie die geänderten Einstellungen nicht explizit bestätigen, dann schaltet Windows selbständig wieder in den richtigen Modus.